#### **SOFTWARE DE INTRANET PARA EL ANÁLISIS EPIDEMIOLÓGICO DE ESPECIMENES QUIRÚRGICOS Y BIOPSIAS PARA EL DEPARTAMENTO DE PATOLOGIA U.I.S.**

**JOSÉ MANUEL GARCÍA RODRÍGUEZ** 

**UNIVERSIDAD INDUSTRIAL DE SANTANDER FACULTAD DE SALUD ESCUELA DE MEDICINA DEPARTAMENTO DE PATOLOGÍA BUCARAMANGA ABRIL DE 2005** 

**SOFTWARE DE INTRANET PARA EL ANÁLISIS EPIDEMIOLÓGICO DE ESPECIMENES QUIRÚRGICOS Y BIOPSIAS PARA EL DEPARTAMENTO DE PATOLOGIA U.I.S.** 

## **REALIZADO POR: JOSÉ MANUEL GARCÍA RODRÍGUEZ**

# **DIRECTOR DE TESIS: DRA. OLGA MERCEDES ÁLVAREZ OJEDA**

# **ASESOR DE EPIDEMIOLOGÍA CLÍNICA: DRA. CLARA INES VARGAS CASTELLANOS**

# **ASESOR EN REALIZACIÓN DEL SOFTWARE: ING. LUIS FERNANDO GARCÍA RODRÍGUEZ**

**UNIVERSIDAD INDUSTRIAL DE SANTANDER FACULTAD DE SALUD ESCUELA DE MEDICINA DEPARTAMENTO DE PATOLOGÍA BUCARAMANGA ABRIL DE 2005** 

Con profundo agradecimiento a

Dios, mis padres y hermanos.

Dedicado con todo mi amor a:

\_\_\_\_\_\_\_\_\_\_\_\_\_\_\_\_\_\_\_\_\_\_\_\_\_\_\_\_\_\_\_\_\_\_

Lyda Estrella

#### **AGRADECIMIENTOS**

Antes que nada, mis más sinceros agradecimientos a todas aquellas personas que de una u otra forma contribuyeron en la elaboración de este material y que entendiendo que es muy difícil nombrarlas a todas.

Destaco también a todos aquellos que muy cercanamente apoyaron el desempeño de esta obra, en especial a todos mis Docentes, compañeros y personal técnico del Departamento de Patología U.I.S., así como, el invaluable aporte de los funcionarios de la Unidad Funcional de Apoyo Tecnológico y de Información del Hospital Universitario de Santander.

# **CONTENIDO**

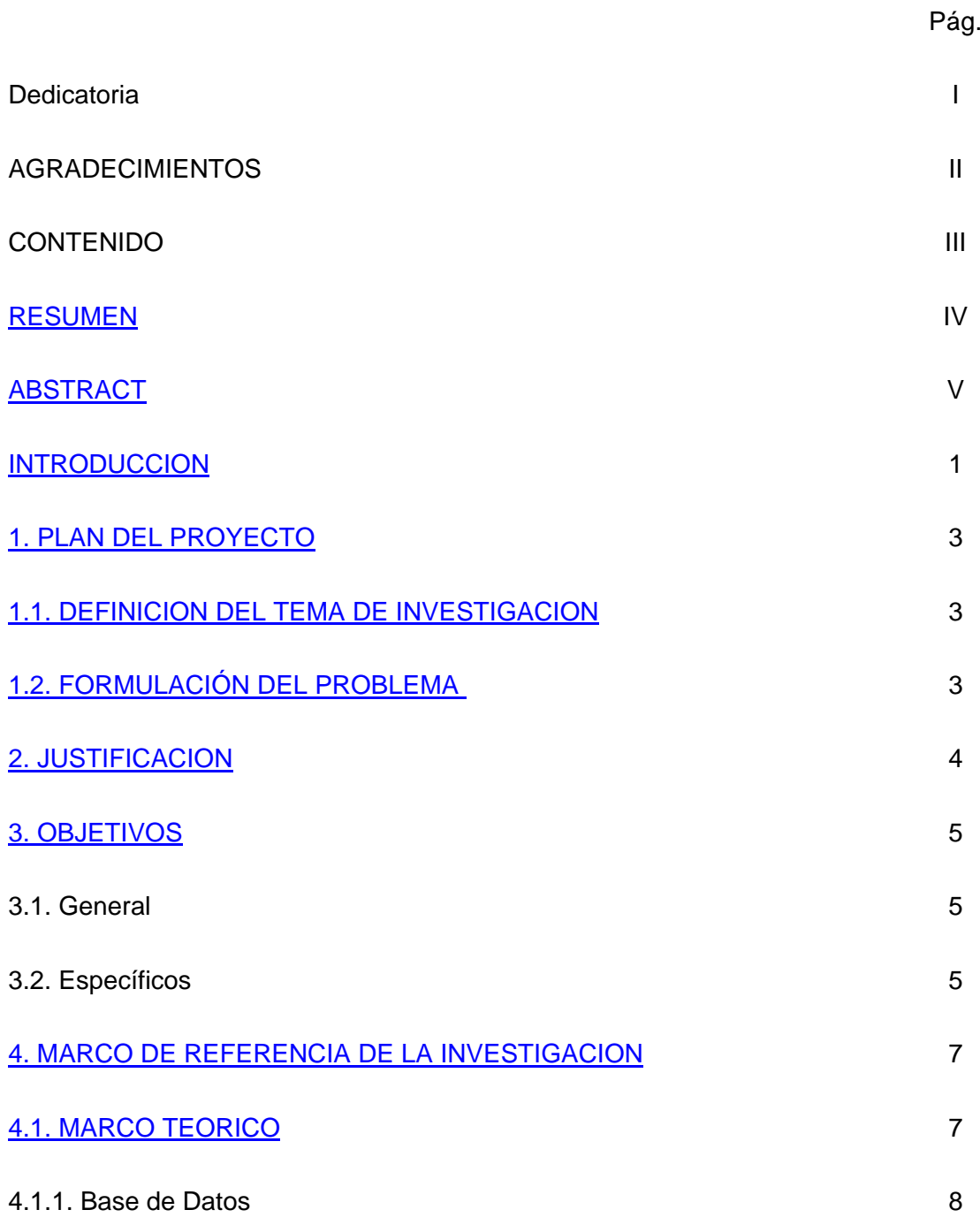

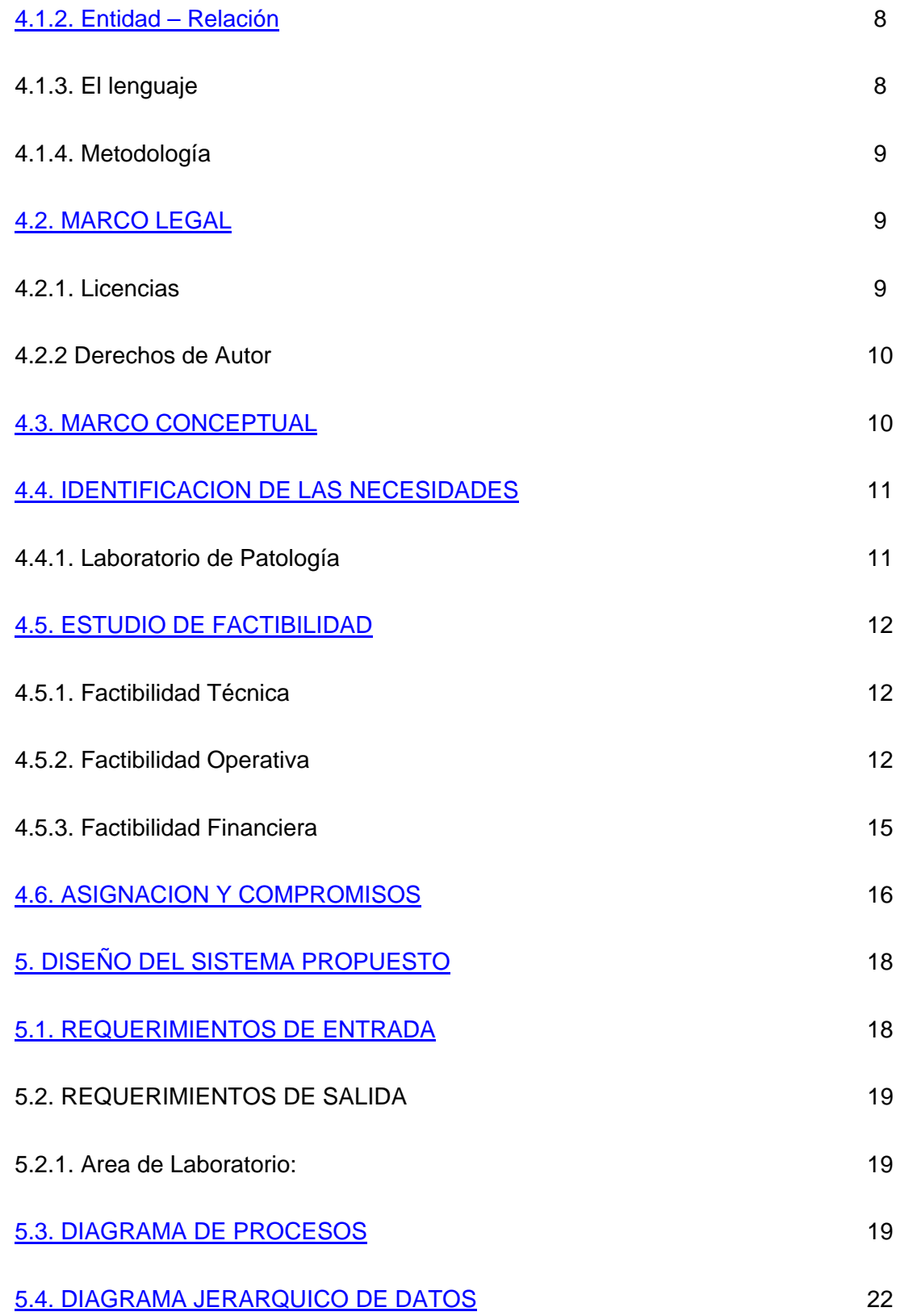

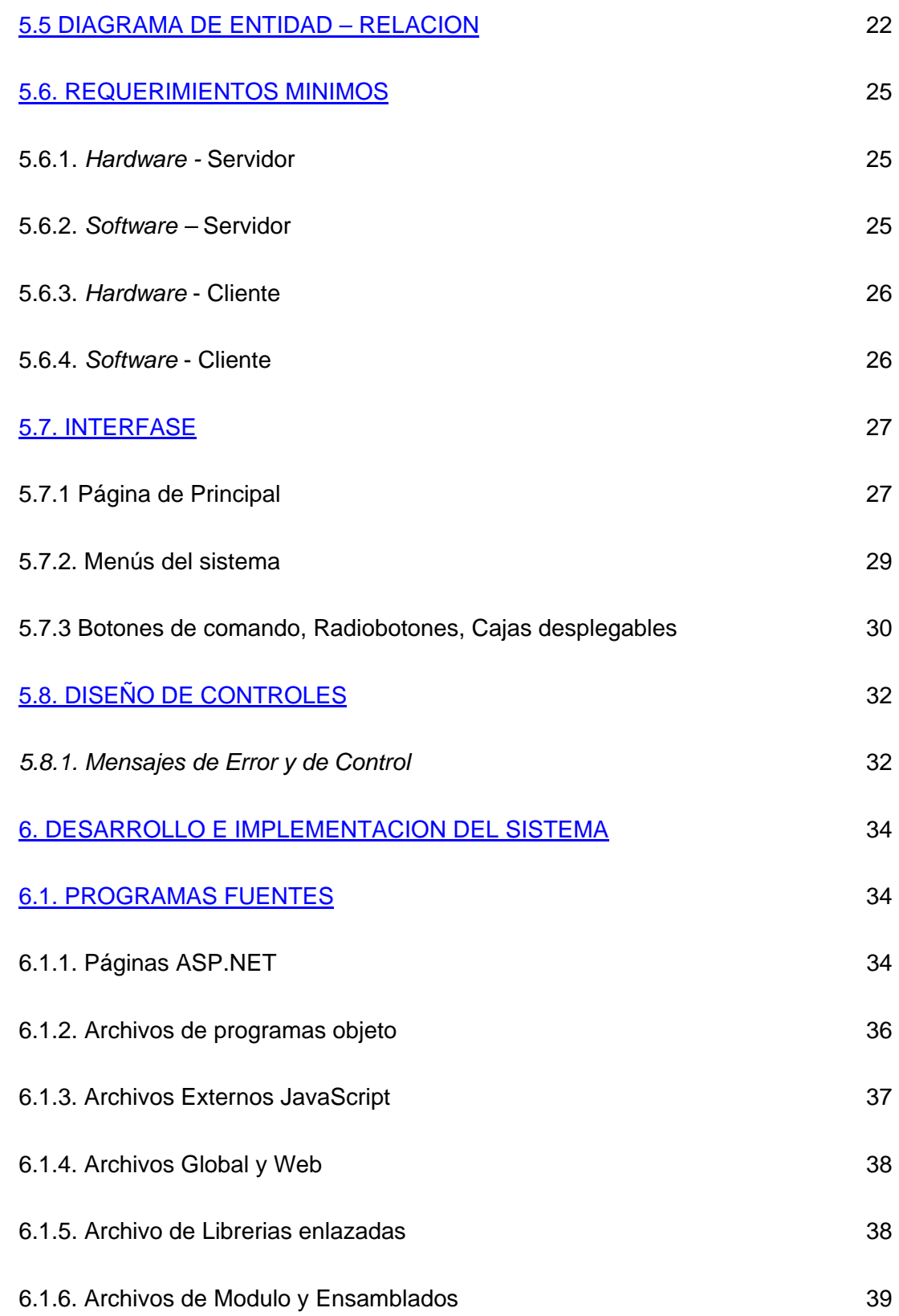

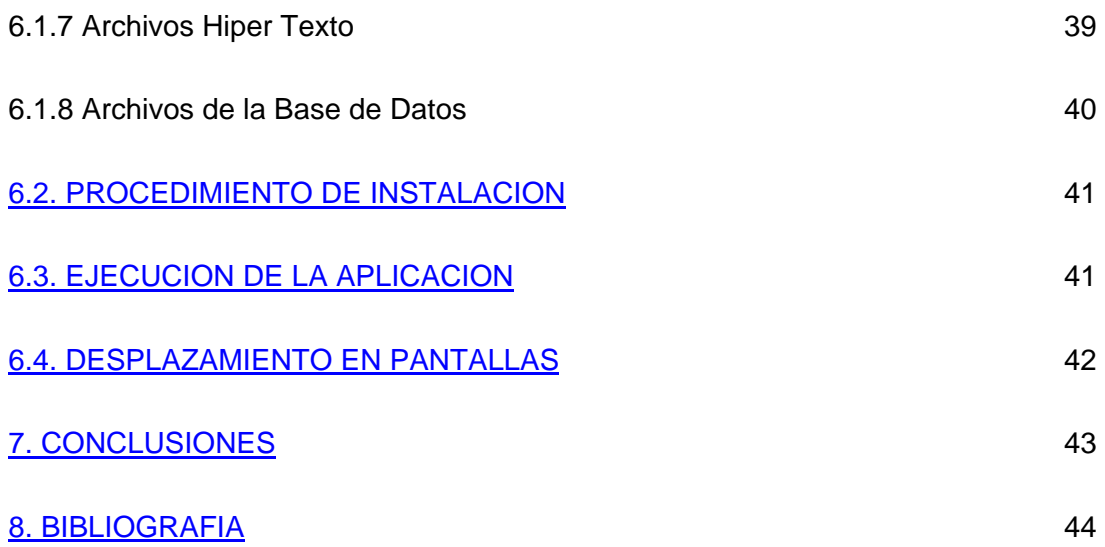

# **LISTA DE FIGURAS**

Pág.

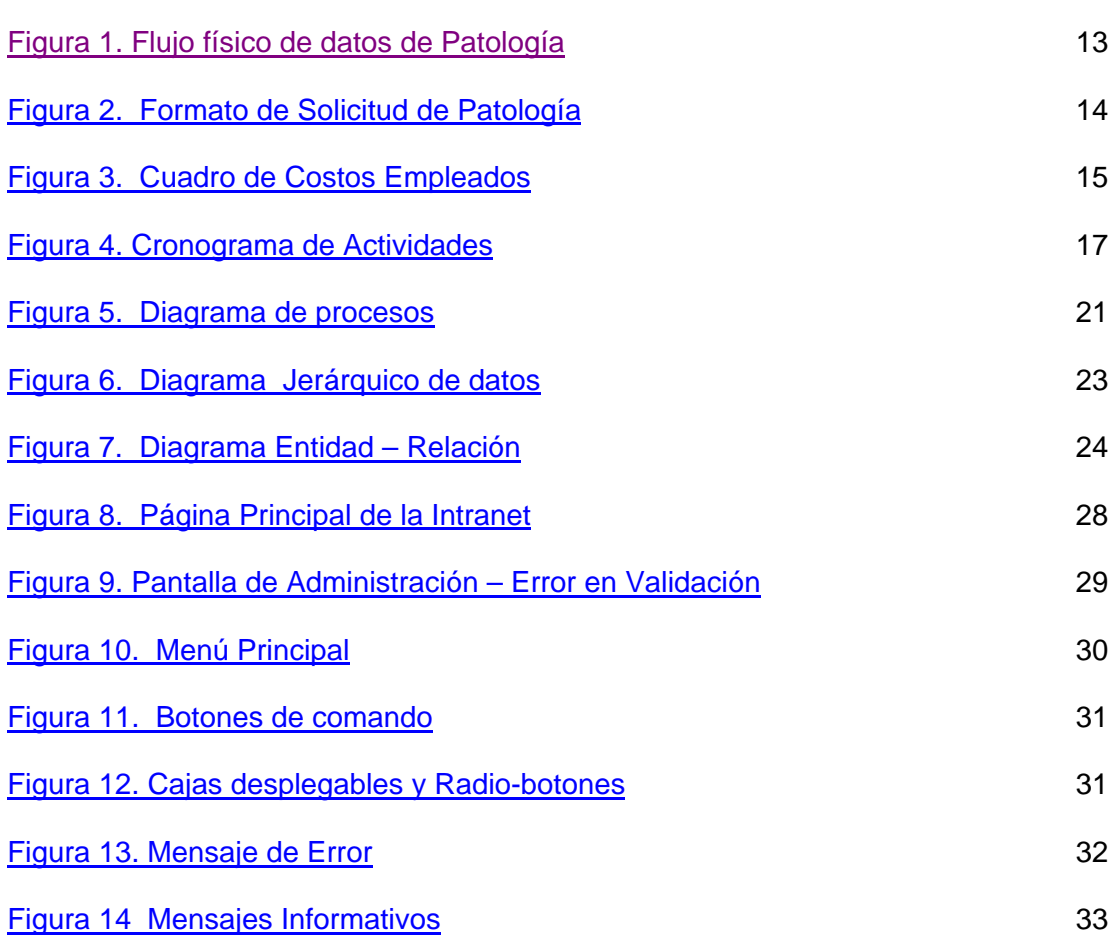

# **LISTA DE TABLAS**

Pág.

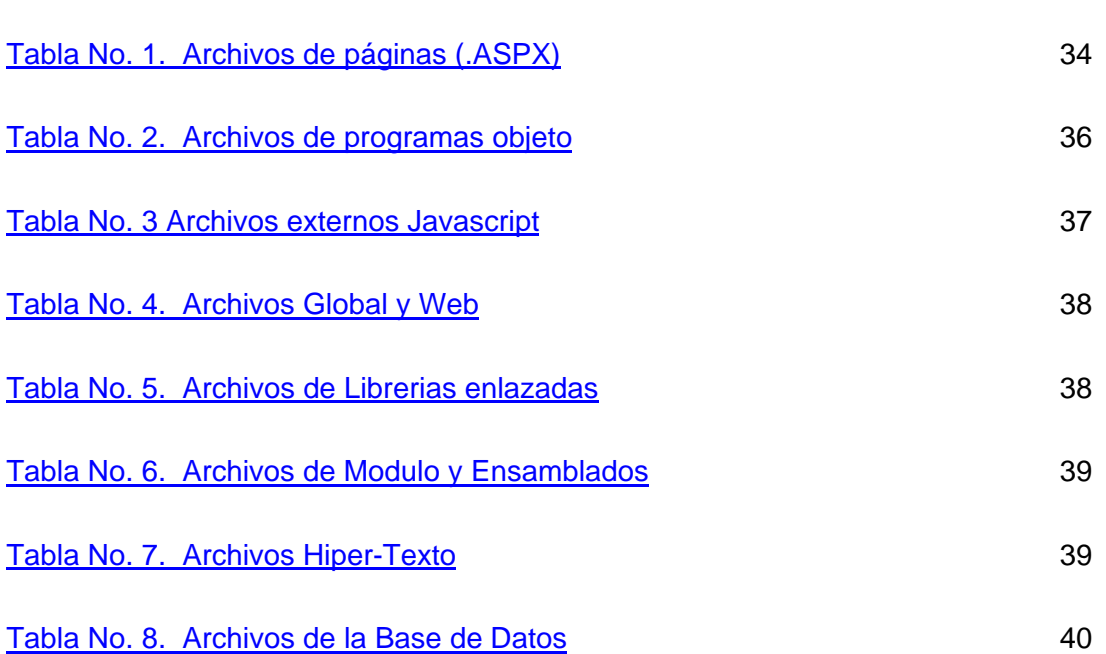

#### **RESUMEN**

<span id="page-10-0"></span>**Titulo**: "SOFTWARE DE INTRANET PARA EL ANALISIS EPIDEMIOLOGICO DE ESPECIMENES QUIRURGUICOS Y BIOPSIAS PARA EL DEPARTAMENTO DE PATOLOGIA U.I.S."[\\*](#page-10-1)

Autor: [José Manuel García Rodríguez](#page-10-2)<sup>[\\*\\*](#page-10-2)</sup>

**Palabras claves:** Registro anatomopatológico, especimenes quirúrgicos, Biopsias, Hipotético usuario, epidemiológicas.

Se ha diseñó y desarrolló un *software* especializado en registro anatomopatológico para el Departamento de Patología de la Universidad Industrial de Santander, con el fin de registrar en una base de datos todos los casos de especimenes quirúrgicos y biopsias provenientes del Hospital Universitario de Santander y su área de influencia, cumpliendo con las normas administrativas, epidemiológicas y científicas

De acuerdo a cada requerimiento, el documento se fundamenta en la elaboración detallada y completa de informes que permiten la eventual toma de decisiones, de acuerdo a las características que se soliciten en determinado caso. Es así, como se implementó una herramienta *software*, que apoya las labores requeridas en las áreas científicas, epidemiológicas y administrativas.

Se destaca en forma muy sencilla, pero concreta, todos los objetos del trabajo en la herramienta, con la cual intervendrá el hipotético usuario; la explicación de entorno esta lo suficientemente comprensible, con el ánimo de obtener el máximo aprovechamiento.

El tipo de estudio seguido es de una investigación aplicada que se relaciona con la teoría, pero su interés fue la aplicación de conocimientos. La metodología de desarrollo del *software* se basa en el Ciclo de Vida, con sus etapas: Investigación preliminar, determinación de requerimientos, diseño del sistema, desarrollo del *Software*, prueba de los sistemas e implementación y evaluación.

El cumplir los objetivos determinó la obtención de resultados positivos. Con lo cual, se minimizó tiempo, costos y errores en la gestión de actualización de datos, así como, la validación de los mismos, lográndose organizar y almacenar la información de forma eficiente, con beneficio de todas las áreas participantes.

 <sup>\*</sup>

<span id="page-10-2"></span><span id="page-10-1"></span>Trabajo de Grado:<br><sup>`</sup> Facultad de Salud. Escuela de Medicina.

Director: Olga Mercedes Alvarez Ojeda. Asesores: Clara Inés Vargas Castellanos, Luis Fernando García Rodríguez.

#### **ABSTRACT**

<span id="page-11-0"></span>**Title:** "INTRANET SOFTWARE FOR THE EPIDEMIOLOGY ANALYSIS OF SURGICAL SPECIMENS AND BIOPSIES FOR THE DEPARTMENT OF PATHOLOGY U.I.S."

**Author**: José Manuel García Rodríguez

**Keywords:** Anatomopatologic Reports, Surgical Specimens, Biopsies, User to Profit, Epidemiology

A software for the Industrial University of Santander Department of Pathology which was designed and developed with the aim to function for anatomopatologic reports, that fed a database with cases of surgical specimens and biopsies coming from the University Hospital of Santander and their influence area, fulfilling the administrative, epidemic and scientific norms.

The software contains a detailed and complete report that could be consulted at the reference section according to the requirements, saving time in the making of decisions and consequently, improving the quality in patient's care. In fact the software is a tool which helps to achieve the goals propose to scientific, epidemiology and administrative areas.

The interface is simple and complete, allowing the user to profit by all the tools of the software; it also, has a resource (help) that solves any doubts regarding the application of the program, leading its use to the maximum.

The software was the product of a necessity of the Department of Pathology that lacked, until now a computer system that could place the department in the vanguard of the current norms of quality. The methodology used for developing the software was "Cycle of Life" that includes: preliminary investigation, determination of requirements, design of the system, development of the Software, proves, implementation and evaluation of the software.

My work achieved the desired goals, despite the inconveniences found in the developing of the software, with which I was able to optimize the time, costs and errors in the upgrade and validation of the data. The software organizes and stores information in an efficient way, yielding profits to all the participant areas which are involved.

#### **INTRODUCCION**

<span id="page-12-0"></span>El Hospital Universitario de Santander trabaja desde hace varios años en la historia clínica sistematizada unificada o historia de salud con apoyo informático, de la que el servicio de Anatomía Patológica forma parte esencial. Aunque existen avances significativos en la implementación de este tipo de servicio en las diferentes áreas clínicas, como la Unidad de Oncología, se presenta un desarrollo desigual entre ellas debido al desconocimiento de los beneficios que aportan los sistemas de información, alto costo de adecuación y a la falta de unidad de criterios que se ajusten a los parámetros internacionales para la presentación de resultados estadísticos.

Progresivamente, se realizaron intentos para desarrollar sistemas de información, como es el caso del Departamento de Patología U.I.S., en donde en el año de 1993 se realizó el proyecto de grado titulado "SISTEMA COMPUTARIZADO PARA EL MANEJO ESTADISTICO DE LA INFORMACIÓN DEL DEPARTAMENTO DE MORFOPATOLOGÍA DE LA FACULTAD DE SALUD DE LA UNIVERSIDAD INDUSTRIAL DE SANTANDER", trabajo que al parecer entró en desuso a los pocos meses por falta de soporte técnico del autor del proyecto. Es así como se entra en detrimento del manejo de la información volviendo a la metodología manual, en la cual se elaboraba la digitación del informe histopatológico en máquina eléctrica, y posterior archivo de estos en libros, dificultando el acceso ágil a la información para uso administrativo, epidemiológico y científico.

Con este proyecto se quiere dar solución oportuna al servicio de patología U.I.S., mediante la realización de un *software* para el manejo global de la información, de manera que cumpla con los parámetros actuales que exigen las autoridades competentes de los servicios de salud para la implementación de un laboratorio de vanguardia.

Adicionalmente con esta herramienta es posible la obtención de información para registro institucional de diversas enfermedades oncológicas, infecciosas e inflamatorias, así como datos de tipo administrativo.

Pare ello se utiliza tecnología punta en el manejo de información vía Intranet, con un modelo de base de datos robusto, que permite una óptima manipulación de datos con una interfase amable e intuitiva para el usuario final.

#### **1. PLAN DEL PROYECTO**

<span id="page-14-0"></span>Para la integración de los procesos de las actividades del laboratorio de Patología en la Universidad Industrial de Santander, se elaboró una herramienta *software*, en una serie de módulos de trabajo de acceso ágil e intuitivo para el usuario final. Se contó con la participación de grupos interdisciplinarios de las diferentes ramas en Departamento de Patología y Hospital Universitario de Santander que apoyaron el desarrollo.

#### **1.1. DEFINICION DEL TEMA DE INVESTIGACION**

El Departamento de Patología de la U.I.S., realiza actualmente la trascripción de datos en un sistema suministrado por el Hospital Universitario de Santander, el cual no cumple con las expectativas planteadas en este trabajo, puesto que faltan tópicos relevantes en el área anatomopatológica, estadística e histórica de resultados quirúrgicos. Esto llevó a la necesidad de evaluar y definir la creación de un *software* con directrices enfocadas al plano administrativo, científico y epidemiológico, con lo que se espera satisfacer estas necesidades, utilizando tecnología punta.

#### **1.2. FORMULACIÓN DEL PROBLEMA**

El Departamento de Patología, requiere integrar sus procesos, con diferentes áreas interconsultantes y de esta forma contribuir a una conducta de manejo por parte de los especialistas, en el tratamiento integral de sus pacientes.

#### **2. JUSTIFICACION**

<span id="page-15-0"></span>Este trabajo es importante porque permite la organización estructural de la información de las biopsias y especímenes quirúrgicos del Departamento de Patología de la U.I.S. siguiendo la Clasificación Internacional de Enfermedades, décima edicion (CIE-10). Lo anterior favorece la obtención de datos para el análisis epidemiológico, especialmente sobre localización anatómica de las patologías, grupos etáreos y sexo, procedencia y prevalencia de determinadas enfermedades neoplásicas, infecciosas e inflamatorias. Con dicha clasificación es posible llevar a cabo numerosos trabajos de investigación.

El proyecto utiliza un *software*, que se convierte en una herramienta útil para el estudio financiero y administrativo del Departamento de Patología, de manera que favorece la implementación de estrategias de mercadeo y estudio de costos ante la eventual venta de servicios a la comunidad.

Es posible obtener el número de biopsias y especímenes quirúrgicos que se procesan y estudian por cada residente, establecer su grado de competencia durante su período de formación como patólogo, según los estándares mínimos de calidad designados por ASCOFAME.

#### **3. OBJETIVOS**

#### <span id="page-16-0"></span>**3.1. General**

 Crear un *software* especializado en registro anatomopatológico para el Departamento de Patología de la Universidad Industrial de Santander, mediante el cuál se capture, mantenga y analice una base de datos con todos los casos de especimenes quirúrgicos y biopsias provenientes del Hospital Universitario de Santander y su área de influencia.

#### **3.2 Específicos**

 Determinar los requerimientos del sistema mediante el análisis de la información que permita conformar la referencia en de los procesos que se utilizarán en el área de desarrollo.

 Diseñar los formatos y guías para captar el flujo de datos hacia el sistema, con lo cual se puedan depurar los muestreos y tomas de decisión complementarias para la implementación de la herramienta informática.

 Desarrollar mecanismos de control que permitan eliminar duplicidad de registros en la base de datos por medio de una depuración automática de los mismos.

Optimizar las áreas de datos que son llevadas actualmente en forma manual.

 Implementar las aplicaciones informáticas necesarias de captura, consulta y generación de informes anatomopatológicos, para la conducta de manejo de los entes interconsultantes.

 Crear un sistema de ayuda versátil que le permita al usuario conocer y acceder a la información de acuerdo a sus necesidades y conocimientos.

#### **4. MARCO DE REFERENCIA DE LA INVESTIGACION**

<span id="page-18-0"></span>Debido a la exigencia de parámetros internacionales en cuanto a la clasificación de material de índole patológico y estándares de calidad, se optó por realizar una herramienta *software*, para soportar el manejo dinámico y pertinente de toda la información que se registra en elementos de muy difícil análisis y acceso posterior. Con esto se deduce establecer unas metas concretas en los aspectos enteramente pulsantes en esta área de la medicina, como lo es el análisis pormenorizado de material importante para el área administrativa y científica.

#### **4.1. MARCO TEÓRICO**

Con el apoyo de la Clasificación Internacional de Enfermedades, décima edición (CIE-[1](#page-18-1)0)<sup>1</sup> usada como un instrumento estándar para codificar los diagnósticos de las enfermedades en los laboratorios de anatomía patológica, el sistema de información que se plantea en este proyecto, cumple con las características propias de exigencias estadísticas para llevar a cabo procesos epidemiológicos inherentes al desarrollo del Departamento de Patología, que no se habían proyectado sistematizar.

Llevar los registros institucionales anatomopatológicos, oncológicos y no oncológicos, son una herramienta esencial para los diferentes servicios de los hospitales que brindan información útil para mejorar el tratamiento, hacer seguimiento de pacientes y evaluar el uso del servicio entre otros aspectos $2$ .

 $\frac{1}{1}$  $^{\circ}$  Fuente: Internacional Classification of Diseases of Oncology – O.M.S. Ed. 3  $\,$  - 2000  $^{\circ}$ 

<span id="page-18-2"></span><span id="page-18-1"></span>Fuente: Registro Institucional de Cancer – I.N.C, ESE – Principales Resultados año 2001

#### **4.1.1. Base de datos**

Una base de datos es una colección integrada de datos en distintos tipos de registros, accesibles para múltiples aplicaciones que logran la interrelación entre los datos, en su lugar de almacenamiento físico de forma automáticamente administrada.

La responsabilidad última del patólogo es la producción y gestión de informes bajo los niveles adecuados de calidad, rapidez, fiabilidad y confidencialidad en base a adecuados medios de calidad e información<sup>[3](#page-19-0)</sup>. Para dar respuesta acertada a éstas obligaciones pensamos que en la actualidad existen soluciones entre las que se encontraría la de desarrollar un modelo robusto de la base de datos del proyecto utilizando herramientas de carácter *freeware,* como el Servidor de Bases de Datos *SQL 2000 Server Engine Desktop*  de *Microsoft* [4](#page-19-1) , motor de administración de datos relacionales que no representa costo de manipulación por parte del desarrollador y usuario final.

#### **4.1.2. Entidad - Relación**

A través del modelo entidad – relación utilizado en la elaboración de la base de datos para este trabajo, se pueden recorrer las tablas necesarias para una consulta a través de la coordinación de sus llaves primarias e índices que señalan la correlación especifica de la base de datos. Las principales tablas tienen definido un campo que permite establecer la integridad de datos, lo cual evita la duplicación de registros y la generación de información ambigua.

#### **4.1.3. El lenguaje**

Para soportar las labores propias de recepción y consulta de datos propios del Departamento de Patología se pensó en una herramienta con código de plataforma libre

<span id="page-19-0"></span><sup>————————————————————&</sup>lt;br><sup>3</sup> Fuente: Es posible un estandar abierto tipo XML para las bases de datos de patología? Revista Española de Patología 2003

<span id="page-19-1"></span><sup>4</sup> Fuente: www.microsoft.com/sql/msde/

<span id="page-20-0"></span>como: ASP.NET implementada con *Web Matrix Project* de *Microsoft* <sup>5</sup> que permite la generación de objetos para el servidor de componentes *Framework.NET* del *Internet Information Server*, en plataformas *Windows*.

Este lenguaje esta orientado particularmente hacia el manejo de interfases *Web,* lo cual, lo hace más versátil para el manejo, puesto que la mayoría de usuarios se encuentran familiarizados con el entorno de Internet, permitiendo así una fácil adaptación a las interfases presentadas en el software.

#### **4.1.4. Metodología**

Particularmente para este proceso se empleó el desarrollo en ciclo de vida, muy utilizado para este tipo de procesos, en el cual se requiere adelantar una serie de fases que deben cumplirse, en forma estricta, puesto que cada una tiene un factor que precede a otra, haciendo que el efecto del proceso sea creciente en todos los factores como: recepción, procesamiento e informes anatomopatológicos, interpretación de las referencias, diseño del sistema, pruebas del mismo y puesta en marcha.

#### **4.2. MARCO LEGAL**

#### **4.2.1. Licencias**

Como se menciono anteriormente el proceso de licenciamiento llevado a término en la ejecución de este material, esta basado en el uso de herramientas *freeware,* tanto para el almacenamiento de datos como para su manipulación. Estas herramientas no poseen soporte alguno, estan sujetas al uso del desarrollador del software, y por lo tanto su

<span id="page-20-1"></span> <sup>5</sup> Fuente: www.asp.net/vwd/default.aspx

<span id="page-21-0"></span>mantenimiento es estrictamente individual, acatado por la profundización del desarrollador del material informático.

#### **4.2.2 Derechos de Autor**

Los derechos de autor de la herramienta solicitada para la administración de datos en el campo de Patología, se encuentra repartida de la siguiente forma:

Un 50 % para la Universidad Industrial de Santander, por ser la proveedora del elemento pedagógico e investigativo, junto con la Entidad receptora del proyecto, Departamento de Patología, por facilitar el proyecto su ejecución y puesta en marcha, el cual permite la integración del Residente de Patología con la labor social. El restante 50 % hace parte del desarrollador de la aplicación, y que lo hace participe en responsabilidad, según los requerimientos, sugerencias o mejoras que pueda solicitar cualquiera de los dos centros mencionados anteriormente.

#### **4.3. MARCO CONCEPTUAL**

Se puede decir que la implementación de este proyecto viene a originar un proceso de sistematización de la información, puesto que no se cuenta con la iteración de procesos completos que representen este sistema en la actualidad. Los modernos sistemas de información de anatomía patológica han permitido facilitar el trabajo de los patólogos y de todo el personal hospitalario en general, consiguiéndose que los sistemas de información sean un componente esencial de la historia clínica electrónica.

#### <span id="page-22-0"></span>**4.4. IDENTIFICACION DE LAS NECESIDADES**

#### **4.4.1. Laboratorio de Patología**

En la actualidad la información se concentra en formatos suministrados por los residentes después de realizar el proceso macroscópico y microscópico de los especimenes enviados en su gran mayoría por el Hospital Universitario de Santander, estos datos son luego registrados en una base de datos desde Julio del 2004, pero que solo esta ejecutando labores de trascripción de datos del formato físico a medio magnético, sin posibilidad de extraer información vital en el campo estadístico y epidemiológico. Queda pendiente entonces la conformación de una serie de tópicos unificados en el manejo de información detallada sobre los casos más relevantes de enfermedades neoplásicas, infecciosas e inflamatorias.

Para completar una labor tan dispendiosa, como es, registrar los resultados históricos de pacientes que han remitido especímenes al Departamento de Patología, durante cierto período de tiempo, se hace necesario la digitalización y revisión exhaustiva de los datos en directrices como: digitación veraz, control de calidad, asignación individual de los códigos CIE 10, para cada una de las enfermedades diagnosticadas, exportación de datos y conformación de unicidad para la elaboración óptima de la base de datos.

Según la descripción del flujo físico de datos del Departamento de Patología, se requiere que los residentes y patólogos, se ciñan al diligenciamiento del formato receptor de las descripciones del examen patológico (Ver figura No. 1 – Flujo físico de datos de Patología.) en cuanto a la codificación del diagnóstico o diagnósticos, de acuerdo al nivel de complejidad de la enfermedad.

11

#### <span id="page-23-0"></span>**4.5. ESTUDIO DE FACTIBILIDAD**

#### **4.5.1. Factibilidad Técnica**

Se cuenta con el apoyo del Hospital Universitario de Santander para el alojamiento de la base de datos SQL Server en uno de sus servidores, así como, la publicación de la Intranet o interfase tipo Web de la aplicación descrita en este material. En cuanto a los equipos cliente, el Departamento de Patología, cuenta con estaciones de trabajo adaptadas para este desarrollo.

Los equipos alojados en el Departamento de Patología, cuentan con una conectividad apropiada para el desempeño de la Intranet desarrollada para este proyecto, la cual consiste únicamente en la ejecución del navegador de plataforma *Windows* , por lo cual obviaría ostensiblemente el manejo de licencias de *software.* 

#### **4.5.2. Factibilidad Operativa**

En la Figura No. 2 se muestra el proceso actual de toma de registro, con un formato denominado "SOLICITUD DE PATOLOGIA", el cuál es radicado en primera instancia en el área de proceso Macroscópico, en donde se matricula y se asigna un código único de identificación, para luego ser revisado por el Residente en la descripción Microscópica.

Se solicitó la colaboración del antiguo Hospital Universitario Ramón González Valencia, para la exportación de datos básicos de pacientes, con el fin de poblar las bases de datos de patología, y de esta manera, ahorrar un considerable esfuerzo en digitación previa y necesaria para la conformación de resultados usados en el área estadística.

El Departamento de Patología, suministró los equipos necesarios para las labores de digitación y pruebas al sistema, con lo cual se logró acoplar la información histórica de pacientes junto con los resultados anatomopatológicos.

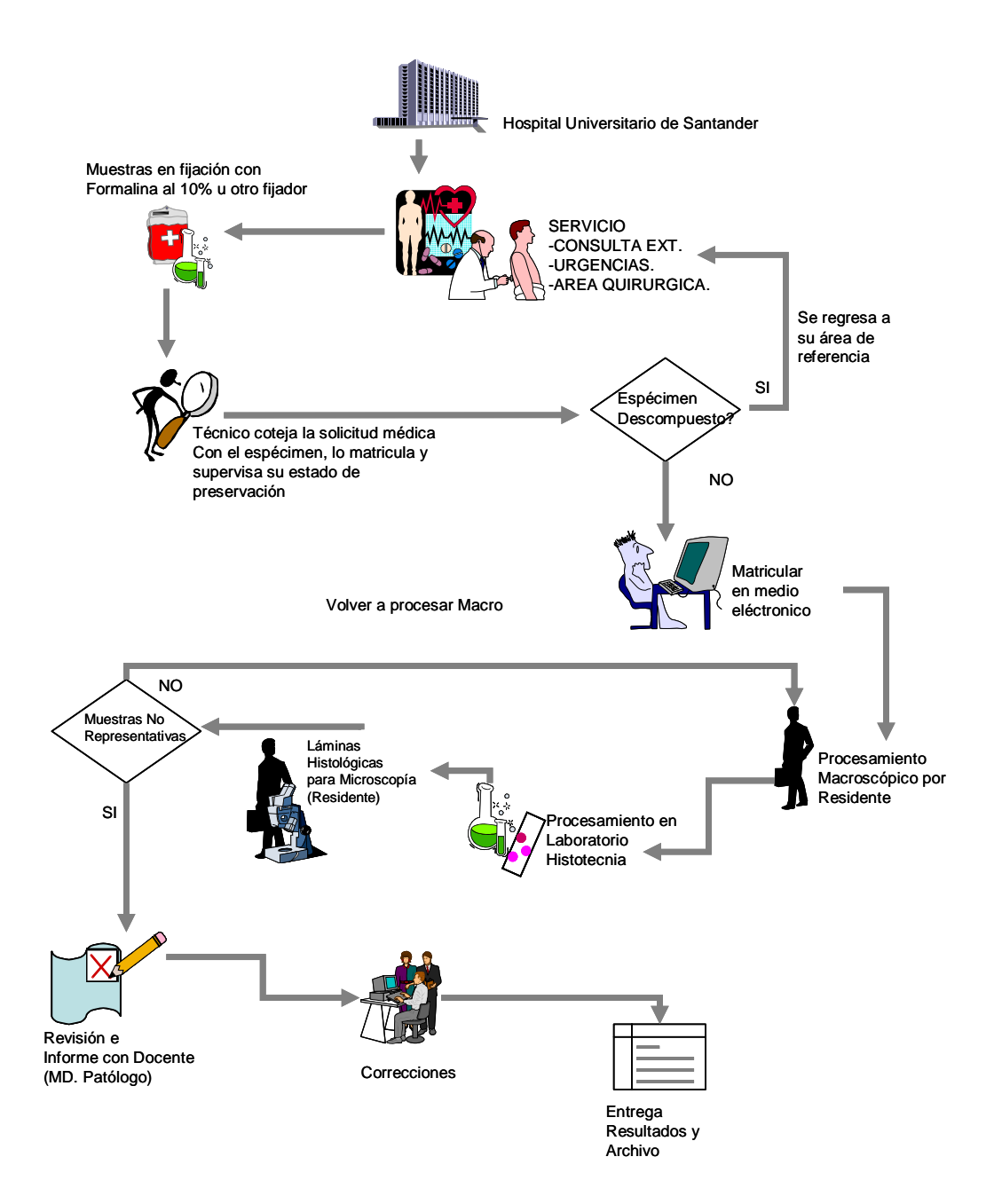

Figura No. 1. Flujo físico de datos de Patología

Fuente: Oficina Departamento de Patología

<span id="page-25-0"></span>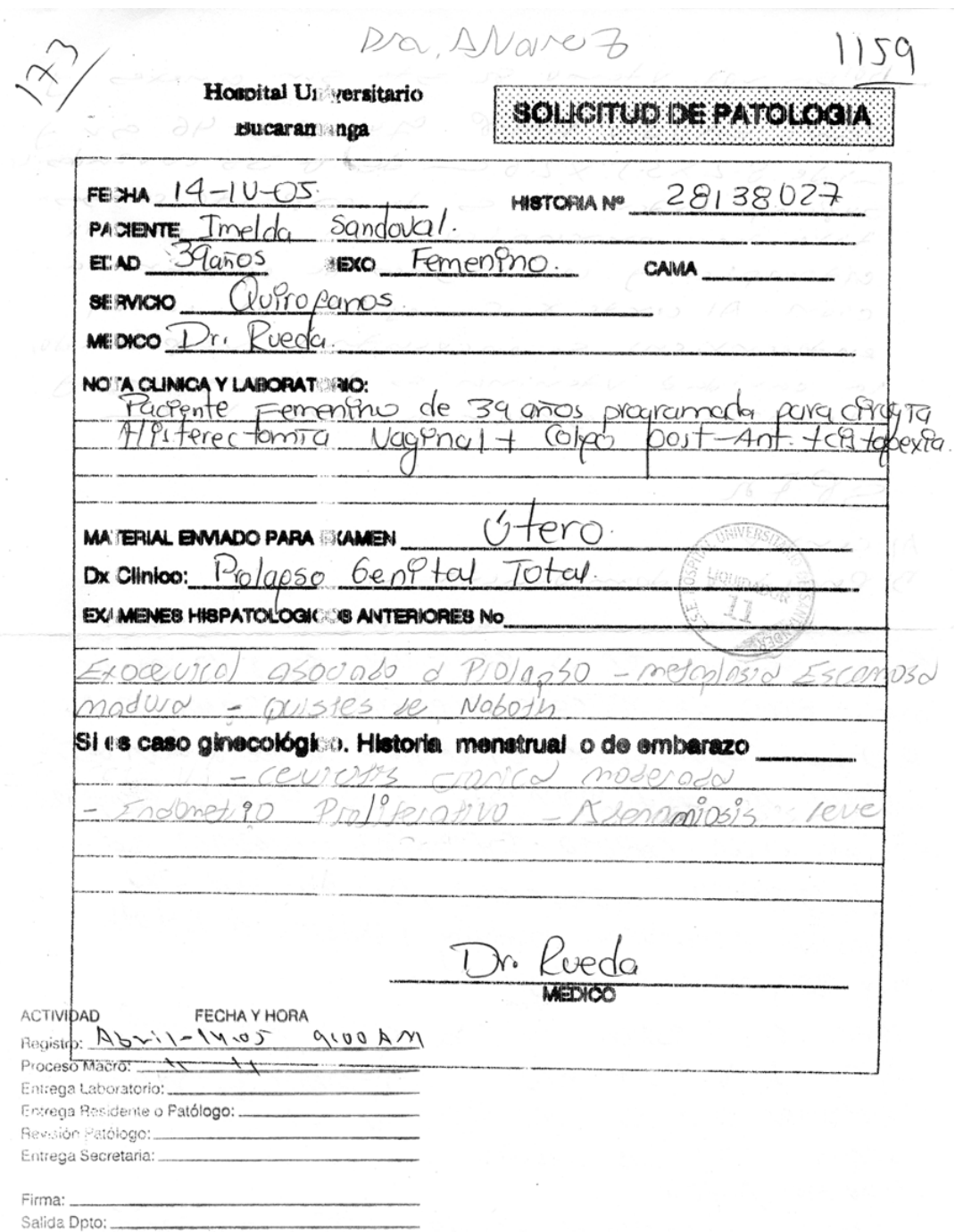

Figura No. 2. Formato de Solicitud de Patología

Fuente: Hospital Universitario de Santander

#### <span id="page-26-0"></span>**4.5.3. Factibilidad Financiera**

#### Figura No. 3. Cuadro de Costos Empleados

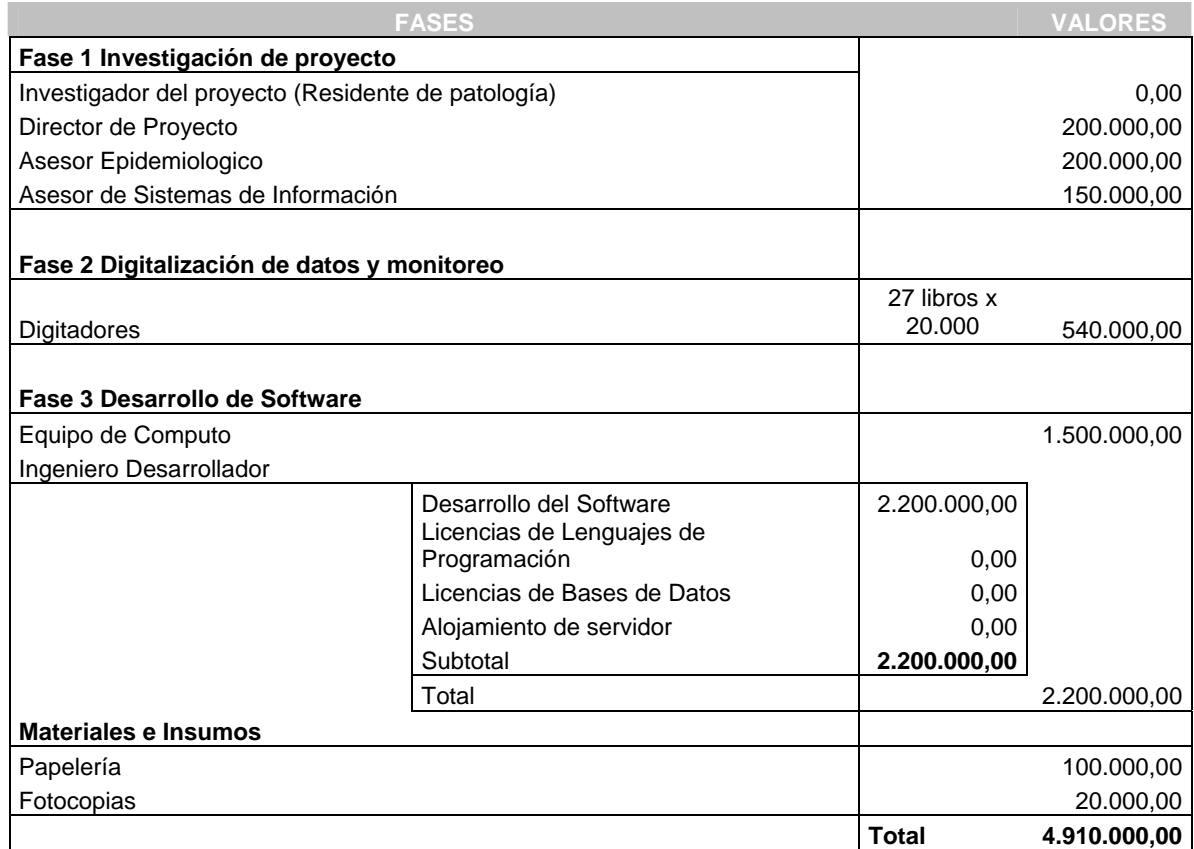

#### **Fuente de Financiación:**

Los costos de desarrollo del *software,* se asumieron en su totalidad por el Departamento de Patología y por el gestor de la idea de sistematizar los procesos del área de laboratorio - Residente de Patología - , sin demandar ningún costo para el Hospital Universitario de Santander.

#### <span id="page-27-0"></span>**4.6. ASIGNACION Y COMPROMISOS**

En el cronograma de actividades, se observa el tiempo utilizado en las actividades especificas de cada requerimiento. Se dividieron actividades durante el transcurso del proyecto, prevalecieron como marco importante para la evaluación de las tareas desempeñadas, como lo son la continua validación de datos y codificación de los diagnósticos encontrados en el proceso, según normatividad de la Clasificación Internacional de Enfermedades,(CIE 10 ), esto permite consolidar la calidad en los datos. (Ver figura No 4. Cronograma de Actividades)

# CRONOGRAMA DE ACTIVIDADES PARA EL DESARROLLO DEL SISTEMA PROPUESTO

<span id="page-28-0"></span>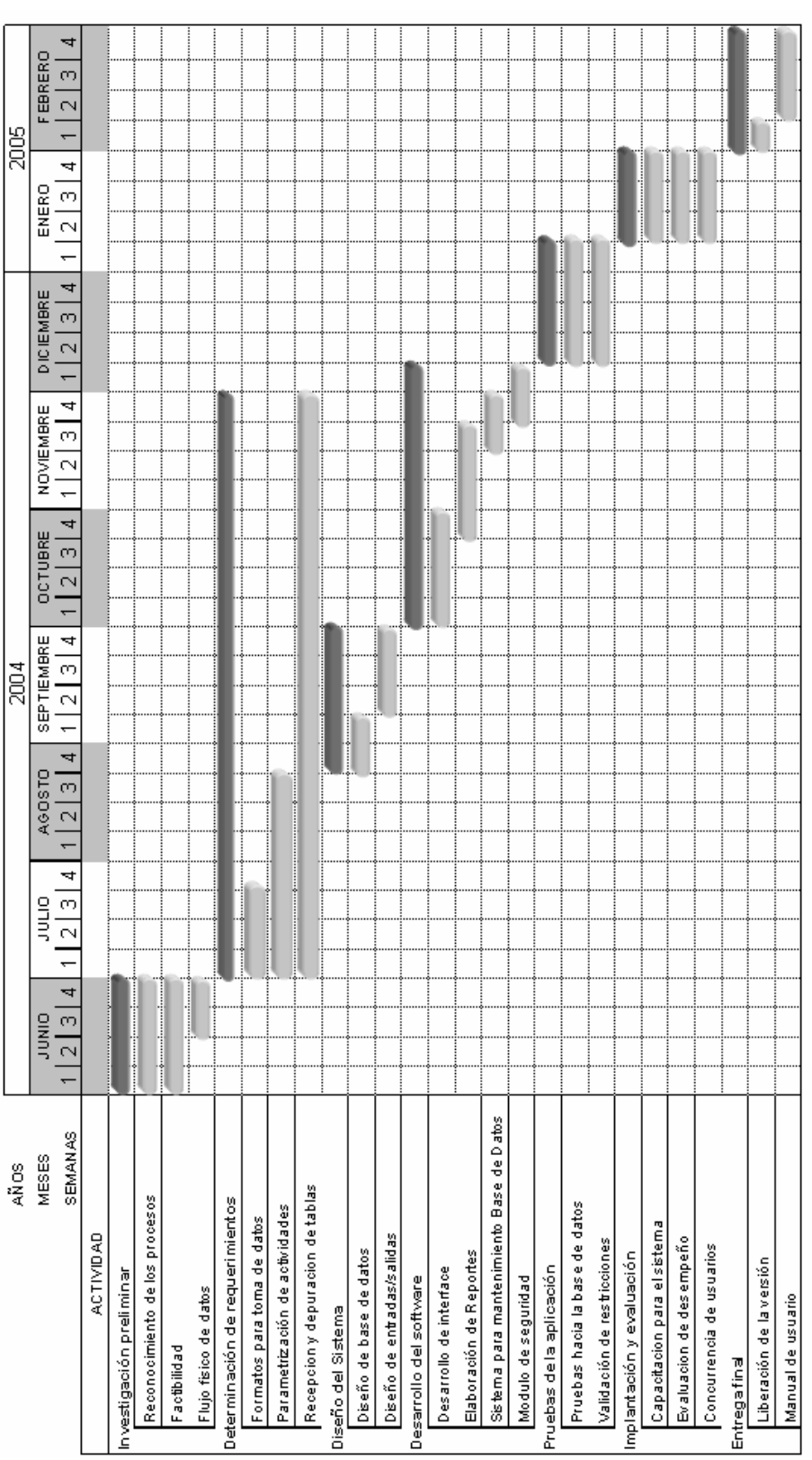

Figura No. 4. Cronograma de Actividades Figura No. 4. Cronograma de Actividades

#### **5. DISEÑO DEL SISTEMA PROPUESTO**

<span id="page-29-0"></span>El sistema propuesto esta comprendido por una serie de procedimientos, que requiere el concurso de todas las áreas comprometidas en el sistema de información (Recepción de especimenes, Laboratorio de Patología, etc. ), para elaborar un proceso global que integre al máximo las solicitudes de información que componen el sistema.

Para ello se estableceran etapas muy concretas, en el análisis y diseño del sistema, que ayudaron en la conformación del producto final. Estas etapas son:

#### **5.1. REQUERIMIENTOS DE ENTRADA**

Durante la elaboración de esta etapa, se contó con el apoyo del recurso humano del área de Patología, fundamental en la conformación de flujos de datos físicos y procedimientos sostenibles durante la etapa de pruebas del sistema, arrojo importantes aportes a la depuración de inconsistencias de datos, y errores lógicos del programa, que fueron corregidos y comprobados nuevamente para establecer puntos críticos de acierto y error.

Dentro de los requerimientos de entrada, se utilizaron formatos preimpresos para la recolección de datos descritos anteriormente, para las correspondientes áreas en proceso. A su vez, el aporte de la Unidad Funcional de Apoyo Tecnológico y de Información del H.U.S., suministró el acceso a las tablas de datos básicos de pacientes. Los datos se cargaron a la base de datos del sistema a fin de completar la ficha técnica del paciente en estudio.

<span id="page-30-0"></span>Para realizar informes de epidemiología y estadística, los datos se depuraron y codificados según las calidades exigidas por el Laboratorio de Patología, para las principales enfermedades neoplásicas, infecciosas e inflamatorias.

#### **5.2. REQUERIMIENTOS DE SALIDA**

Los requerimientos de salida, empleados en la elaboración del sistema propuesto, según áreas fueron:

#### **5.2.1. Laboratorio de Patología**

- Conformación e impresión de informes de laboratorio según la edad y el sexo.
- $\triangle$  Informe individual por paciente para entrega de resultados.
- Reporte general de muestras para envío a la unidad epidemiológica de la U.I.S.
- Informe estadístico (Localización geográfica, Edades, Sexo, Patología, etc.)
- Reporte de casos oncológicos y no oncológicos diagnosticados.
- ❖ Informe de Productividad de Residentes de Patología.

#### **5.3. DIAGRAMA DE PROCESOS**

El modelo de procesos es la representación grafica de módulos independientes desarrollados en el *software* pero que interactúan entre sí [6](#page-30-1) . Estos diagramas son jerárquicos y continúan hasta los niveles necesarios para identificar las actividades que forman parte del sistema. El diagrama de procesos refleja la actividades que forman el sistema, a través de los diferentes menús que lo conforman. (ver figura No. 5. Diagrama

<span id="page-30-1"></span> <sup>6</sup> SENN James A. - Análisis y Diseño de Sistemas de Información

de procesos). Como este trabajo está proyectado al entorno Web, se puede observar que existen módulos enlazados al modelo principal, el cual, representa las conexiones del sistema principal hacia sitios externos de consulta, como lo refiere el software en su ejecución .

<span id="page-32-0"></span>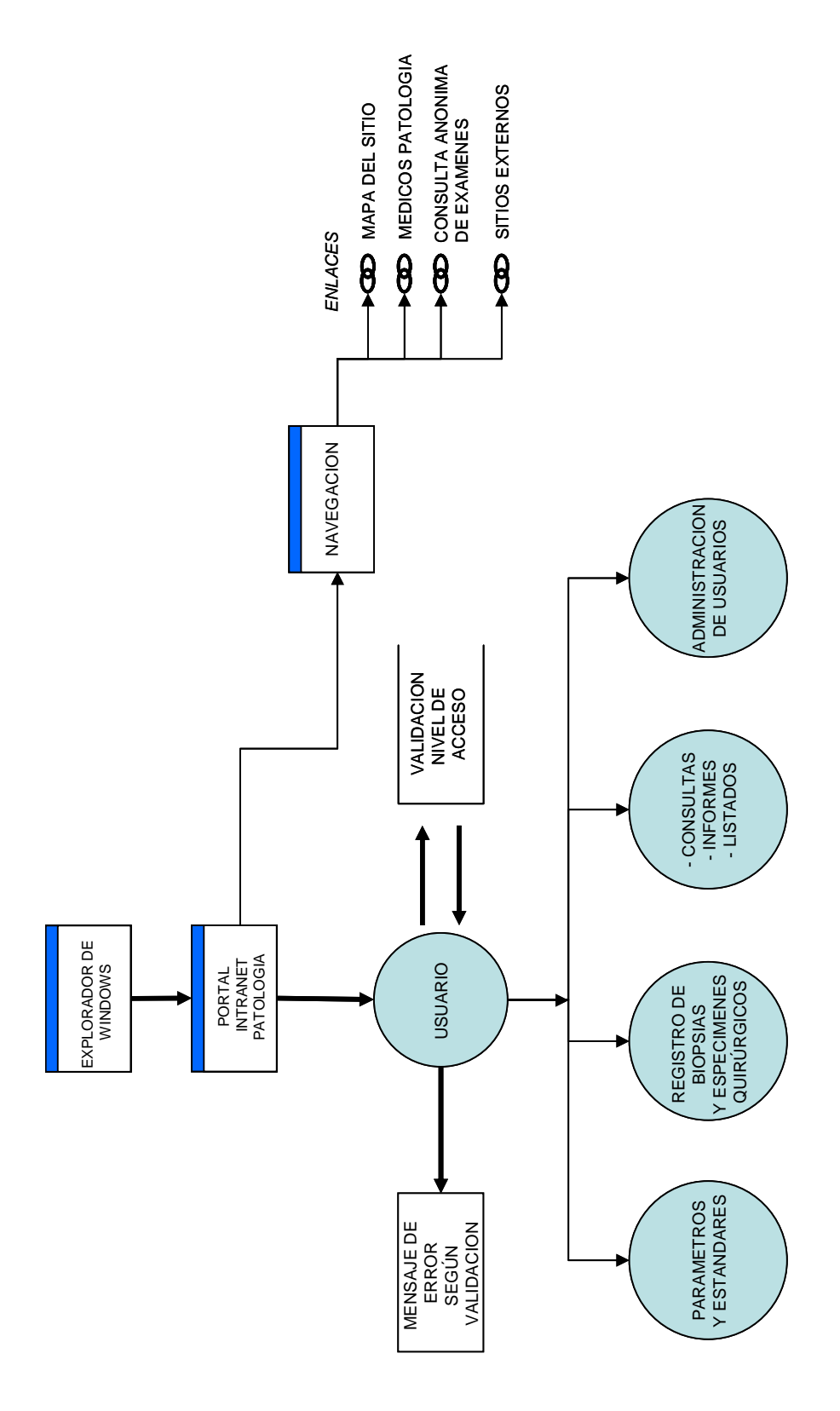

Figura No. 5. Diagrama de procesos

#### **5.4. DIAGRAMA JERARQUICO DE DATOS**

<span id="page-33-0"></span>Este diagrama de jerarquía, muestra la relación entre cada uno de los módulos que conforman el sistema general. Estos módulos están identificados con números y relacionados unos con otros. Son la descripción resumida de las interfases que el usuario encuentra en todo el sistema. (ver figura 6. Diagrama jerárquico de datos) Para el caso que nos ocupa en el *software* de Intranet, representan las páginas utilizadas para desplazamiento por el sitio.

#### **5.5 DIAGRAMA DE ENTIDAD – RELACION**

En el diagrama de entidad – relación, se observa con detalle la conexión existente entre los diferentes modelos de tablas, con las que se establece una lógica de direccionamiento hacia las peticiones de consulta, lectura o escritura, que solicite la aplicación hacia la base de datos. Con este tipo de desempeño en los datos, se puede garantizar la integridad de los mismos, a su vez, se declaran llaves de ordenamiento o índices, que brindan una mayor velocidad al acceso de los datos según su conformación estructural. (Ver figura No.7. Diagrama de entidad – relación)

<span id="page-34-0"></span>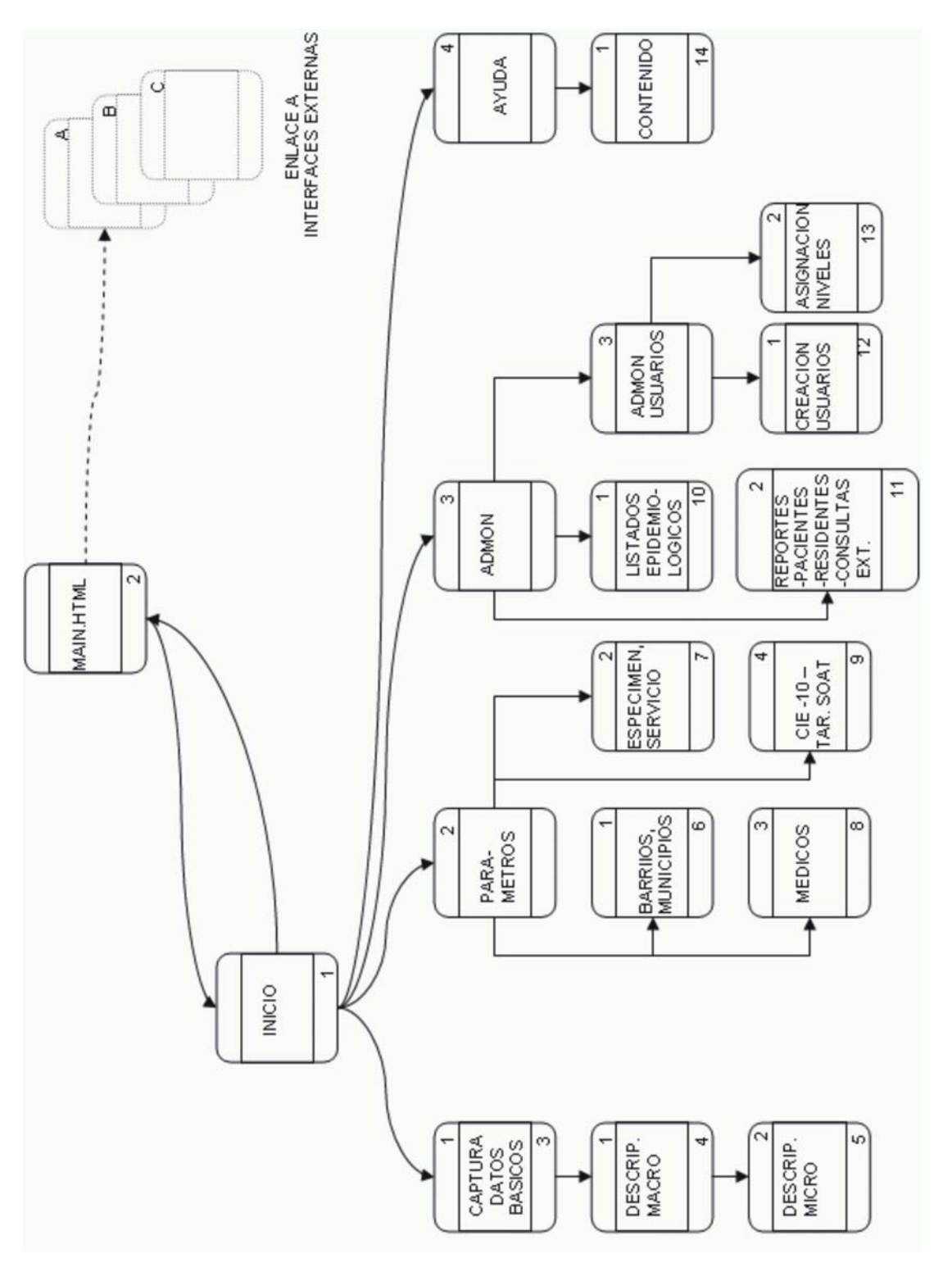

# Figura No. 6.Diagrama jerárquico de datos **Figura No. 6.Diagrama jerárquico de datos**

<span id="page-35-0"></span>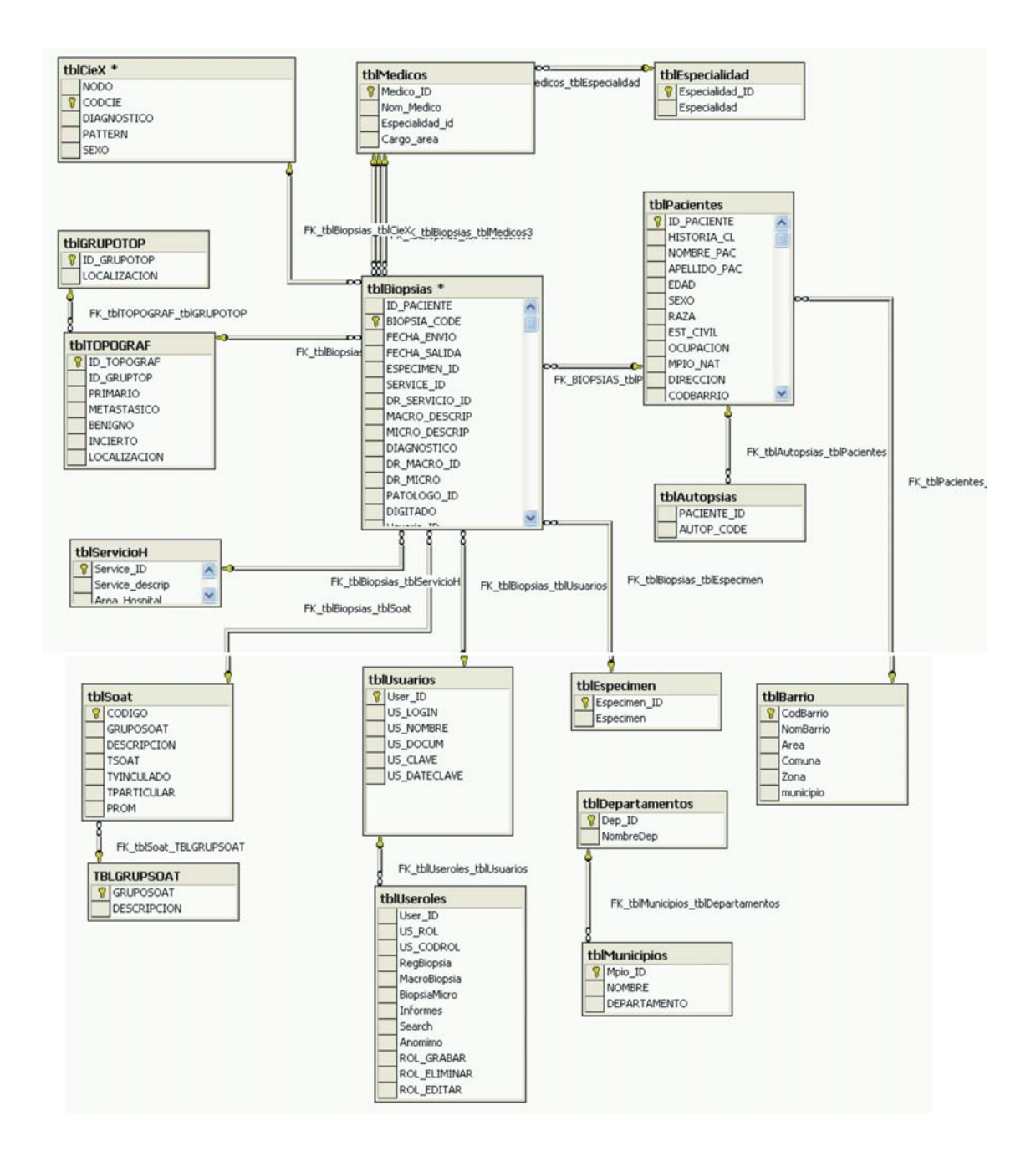

Figura No. 7. Diagrama Entidad – Relación de la Base de Datos

#### **5.6. REQUERIMIENTOS MINIMOS**

<span id="page-36-0"></span>Como ya se ha mencionado, el modelo de este proyecto esta orientado a la Web, en este caso una Intranet. Se requiere el concurso de un servidor para el alojamiento o publicación del sitio y una base de datos de condiciones acordes a este tipo de modelo. A continuación se describen dichas características, para el servidor y el cliente.

#### **5.6.1.** *Hardware -* **Servidor**

Esta herramienta se desarrolla en ASP.NET *Windows,* que exige un conjunto de elementos básicos en *hardware* de servidor como:

- Procesador a 1.0 GHz o superior, *Pentium* INTEL o AMD
- Tarjeta de video SVGA
- Monitor SVGA
- Memoria RAM DDR de 512 Mb o superior
- *Mouse* serial o PS2
- Teclado estándar
- Unidad de CD-ROM superior a 24X
- Mínimo 200 Mb de espacio libre en disco duro

#### **5.6.2.** *Software -* **Servidor**

- Plataforma *Windows 2000 Server (Service Pack 3) /* XP Professional
- (*Service Pack 1*) sistemas de archivos NTFS
- Motor de Alojamiento para Web: *Internet Information Server* (IIS)
- Navegador de páginas : Internet Explorer 5.5 o superior
- *Software Developer Kit Framework* 1.1. para plataforma .NET (freeware)
- Base de Datos *SQL Server 2000 Desktop Engine (freeware)*

#### **5.6.3.** *Hardware –* **Cliente**

Las estaciones de trabajo finales (Clientes), que se requieren para establecer comunicación con el servidor de Intranet, pueden poseer plataformas *Windows* en sus versiones 98Se/Me/XP, con navegador de Web tipo Internet Explorer 5.5 o superior.

- Procesador a 500 MHz o superior, *Pentium* INTEL o AMD
- Tarjeta de video SVGA / On Board
- Monitor SVGA
- Memoria RAM DIM / DDR de 128 Mb o superior
- *Mouse* serial o PS2
- Teclado estándar
- Mínimo 50 Mb de espacio libre en disco duro

#### **5.6.4.** *Software –* **Cliente**

- Plataforma *Windows 98SE/Me/XP* sistemas de archivos NTFS o FAT32
- Navegador de páginas: Internet Explorer 5.5 o superior

#### <span id="page-38-0"></span>**5.7. INTERFASE**

La interfase es la comunicación directa del usuario con la información contenida en el sistema, y en el cual se muestra de forma más intuitiva la manipulación de los datos. Dado al ambiente Web al que se enfrentará el usuario final, el modelo de páginas en el *software* esta orientado para que sea usado intuitivamente, puesto que en la actualidad la mayoría de clientes finales están familiarizados con este tipo de entorno.

#### **5.7.1 Página de Principal**

Al ingresar la dirección de patología ("http://servidor\_local/pathology/main.html"), el usuario recibe una página que concentra las diferentes áreas de acceso, tanto para un miembro registrado, como para un usuario anónimo. En tal caso, sólo se podrán acceder los sitios externos a los formularios de registro de pacientes, como: consulta de médicos, normatividad, sitios para tecnología en salud y estudios en patología, enlaces al sitio de la U.I.S., etc. (Ver Figura No. 8.)

Desde el botón "Grabar Datos" se accede al entorno para la validación e ingreso del usuario que llevará a cabo las labores de registro de pacientes con orden de patología, si este no se encuentra autorizado o registrado lo enviará a una pantalla de información, para que revalide el ingreso. (ver Figura No. 9)

27

<span id="page-39-0"></span>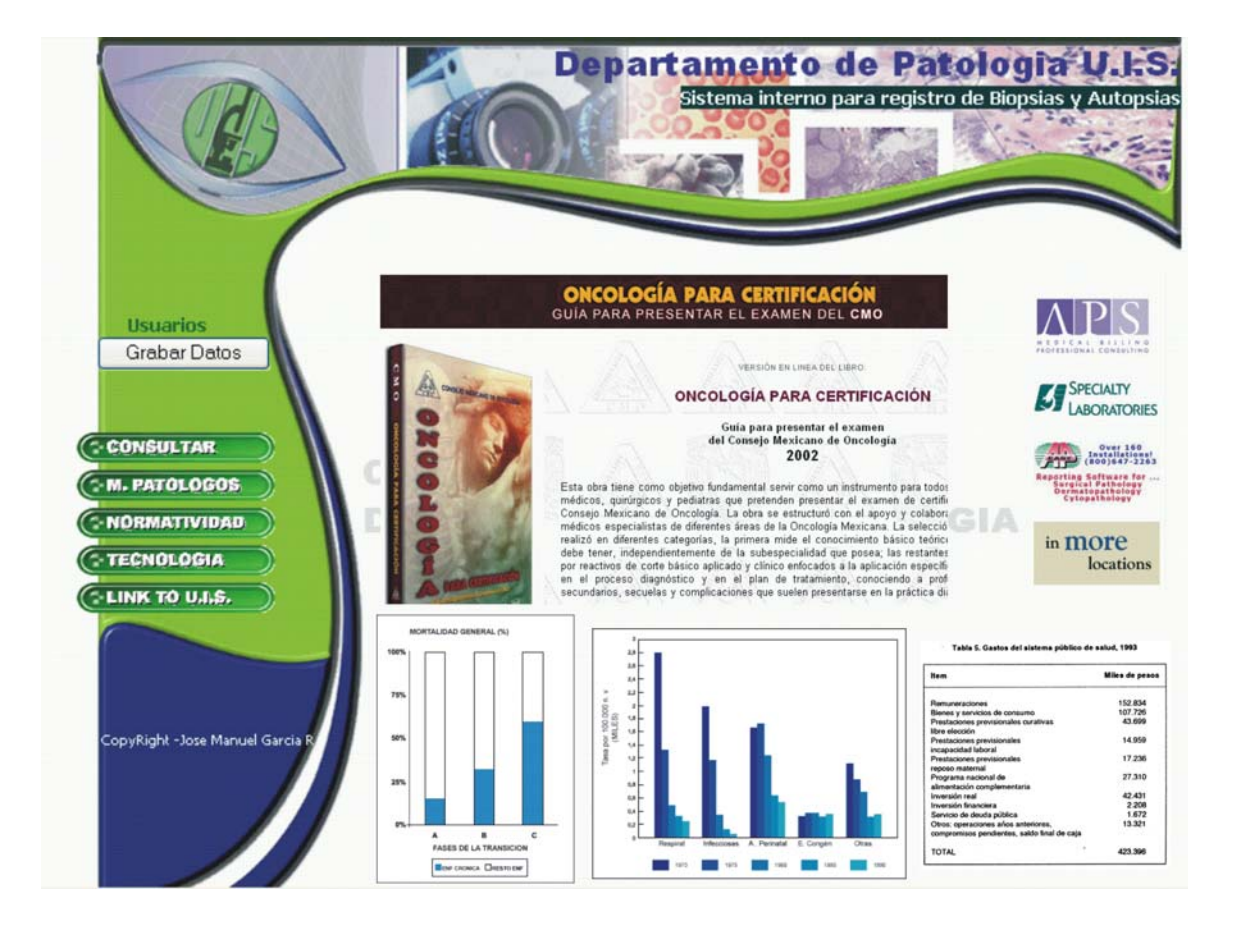

Figura No. 8. Página Principal de la Intranet

<span id="page-40-0"></span>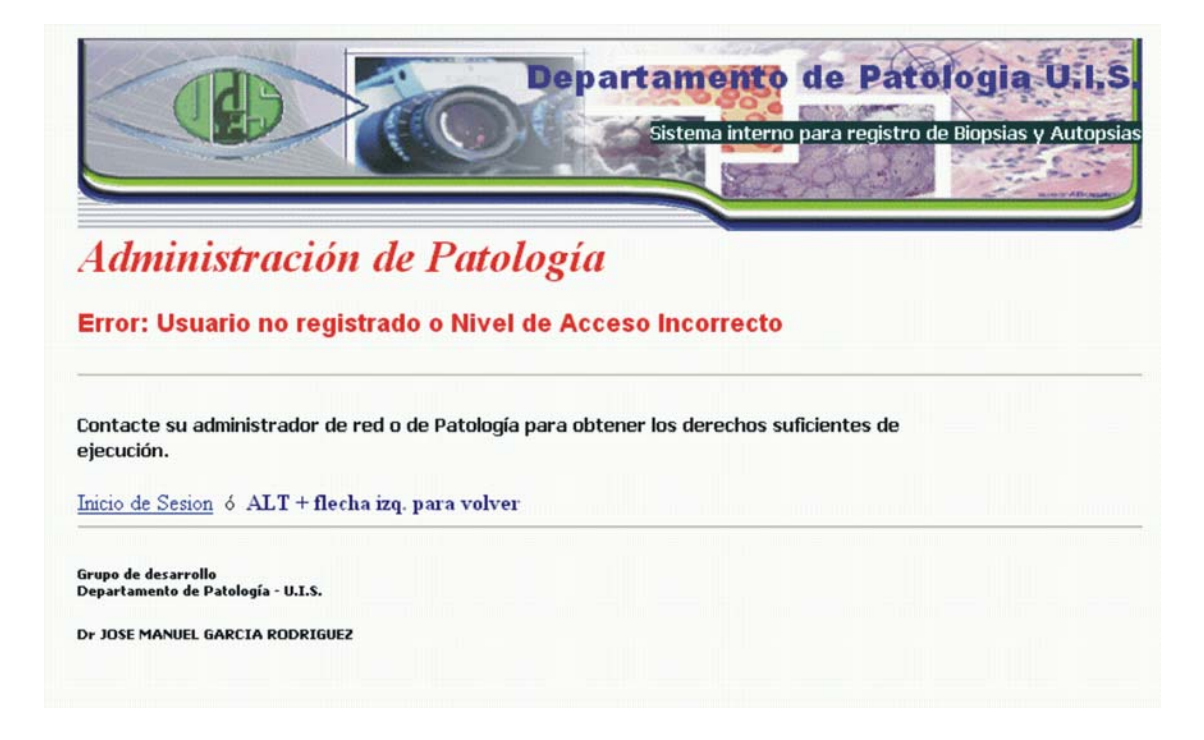

Figura No. 9. Pantalla de Administración – Error en Validación

#### **5.7.2. Menús del sistema**

El sistema de menús del sistema posee índice de acceso sensible, para este tipo de menú se uso un componente JavaScript, que ayuda a dar dinamismo y presentación al modulo principal de la Intranet y el cual no genera una carga de respuesta hacia el servidor Web. El usuario puede observar que el menú principal, se autocontrae para facilitar la labor de búsqueda en un terma determinado, sirviendo a su vez, para evitar posibles activaciones de páginas no solicitadas en ese momento. Una vez solicitado el enlace correspondiente, el menú repliega el tema deseado, mostrando en su imagen derecha del botón una fecha hacia abajo indicando que se encuentran más ítems o submenús para consultar (Ver Figura No. 10 Menú principal )

<span id="page-41-0"></span>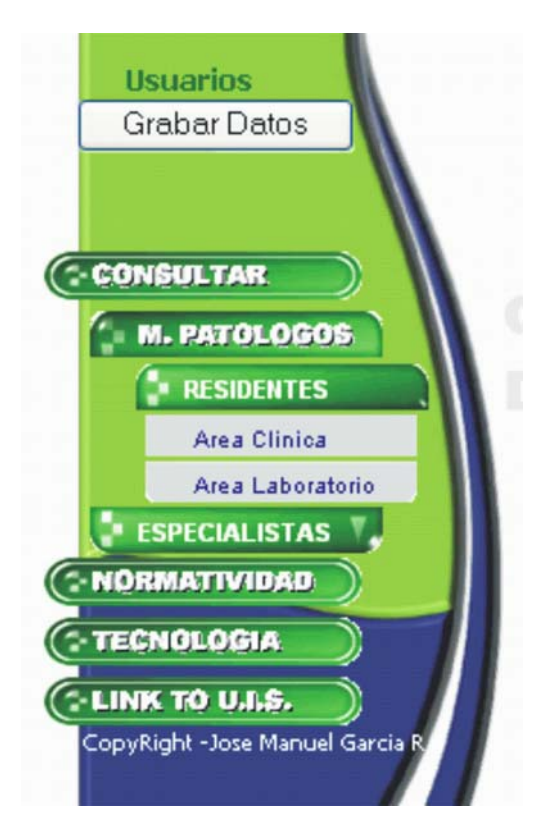

Figura No. 10 Menú Principal

#### **5.7.3 Botones de comando, Radiobotones, Cajas desplegables**

Los botones de comando, así como, los botones de selección como: radio-botones, casillas de verificación, etc., forman un conjunto de objetos altamente versátiles y funcionales de la interfase. Puesto que ellos soportan la toma de decisión del operario y hacen que se efectúe la operación deseada que conlleva obviamente con el proceso esperado (Grabar un dato, Listar un informe etc.). Ver Figura No. 11

<span id="page-42-0"></span>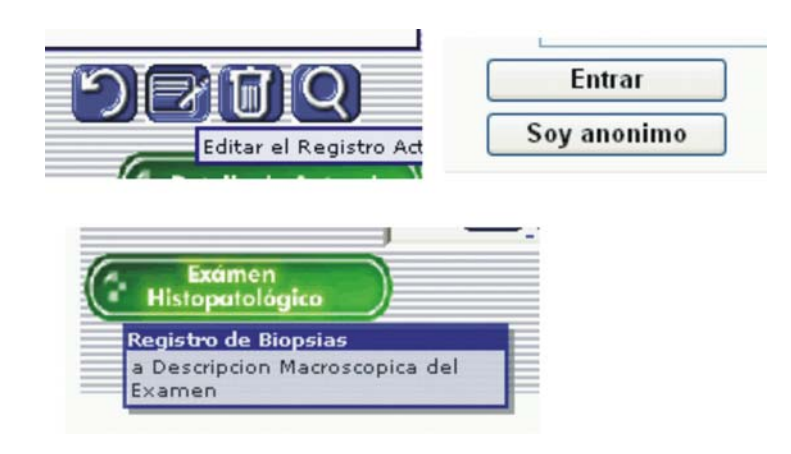

Figura No. 11 Botones de Comando

En las páginas encontramos las cajas desplegables, que encierran un gran potencial para la interfase del software, puesto que son componentes de almacenamiento temporal de opciones recurrentes para el usuario. En ellas prestan una función considerable, al permitir leer las opciones de parametrización previamente asignadas para un área determinada, con lo cual se consigue agilizar el proceso de digitalización de datos en los formularios o de navegación en el caso de las páginas dinámicas con enlaces a áreas externas del sitio. Ver Figura No. 12

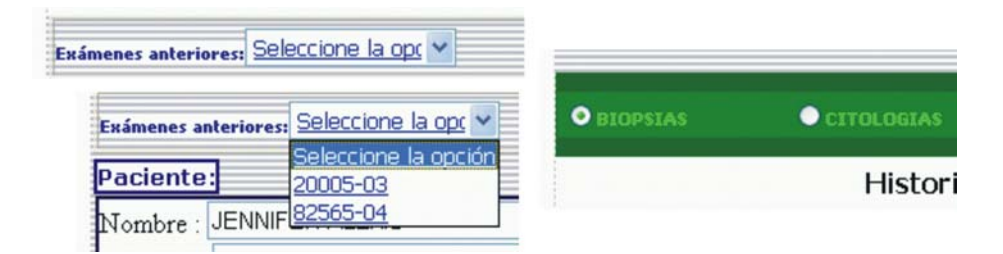

Figura No. 12 Cajas desplegables y Radio-botones

#### <span id="page-43-0"></span>**5.8. DISEÑO DE CONTROLES**

Para establecer una comunicación entre el usuario y la aplicación, se construyen elementos de mensajes transitorios de acuerdo a los módulos de trabajo que se encuentre en su eventual uso. Estos conforman una guía hacia el mejoramiento del desempeño del sistema, puesto que ayudan al operario a realizar los procedimientos debidos, para una correcta utilización de la herramienta *software.* 

#### *5.8.1. Mensajes de Error y de Control*

 Mensaje de Error, cuando el usuario que esta ingresando, no se encuentra registrado o los derechos para determinada labor no son suficientes (Ver figura No.13 )

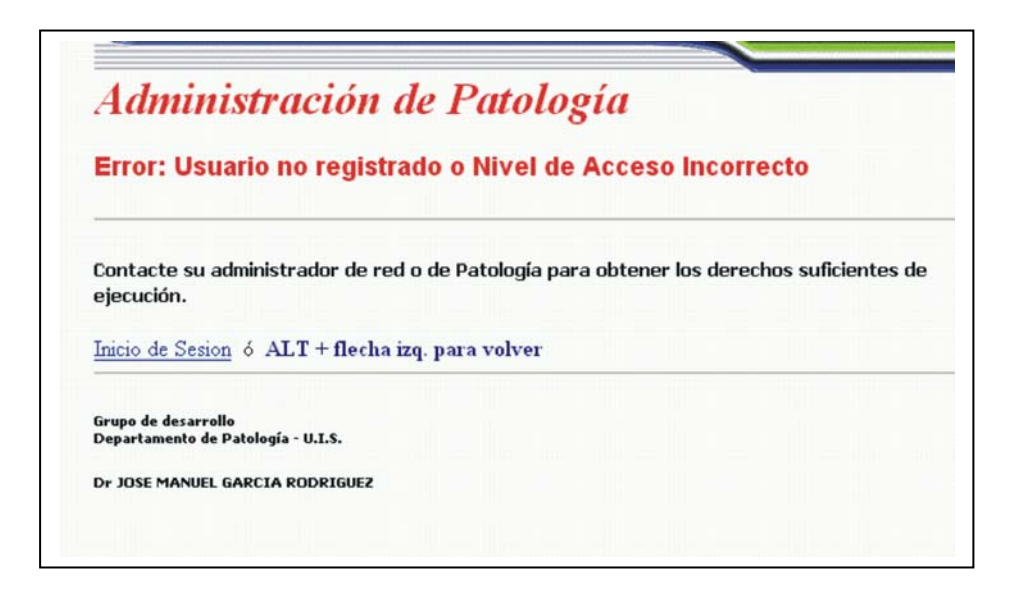

Figura No. 13 Mensaje de Error

<span id="page-44-0"></span> Mensaje Informativos: Son cuadros de mensaje que aparecen en el entorno del cliente y ayudan a orientar al usuario sobre determinada labor en el formulario o página que se esta manipulando. Ej.Inclusión de Biopsias.

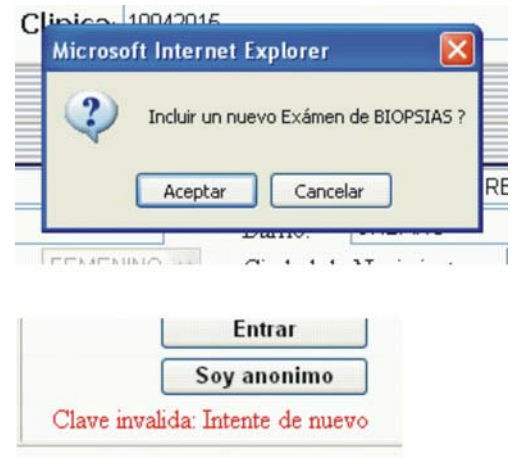

Figura No. 14 Mensajes Informativos

#### **6. DESARROLLO E IMPLEMENTACION DEL SISTEMA**

<span id="page-45-0"></span>La siguiente lista muestra la totalidad de archivos necesarios para obtener un óptimo desempeño del *software*, el cual consta de 8 principales grupos:

- Archivos de Páginas ( .aspx )
- Archivos de Objetos para páginas (.aspx.vb)
- Archivos de JavaScript (.js)
- Archivos Global y Web (.asax, .config)
- Archivo Librerias enlazadas (.dll)
- Archivos de Modulo y Ensamblados (.vb)
- Archivos Hiper Texto (.html)
- Archivos de Tablas (.mdf)

#### **6.1. PROGRAMAS FUENTES**

#### **6.1.1. Páginas ASP.NET**

Tabla No. 1. Archivos de páginas (.ASPX)

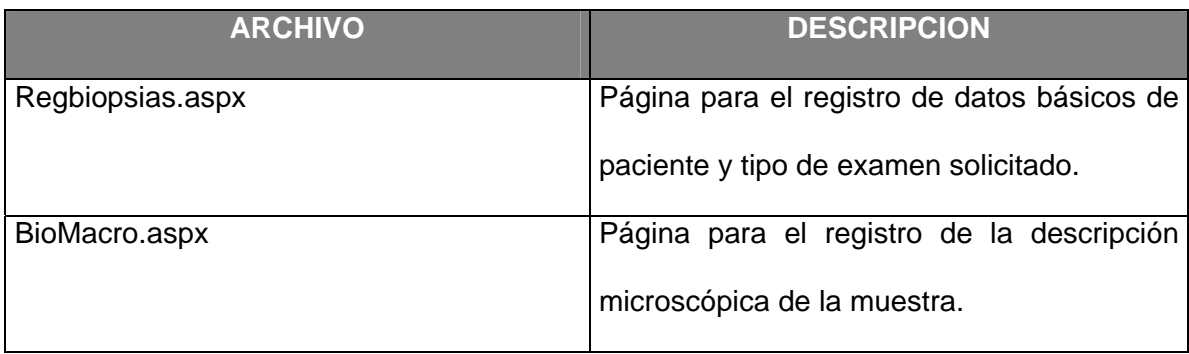

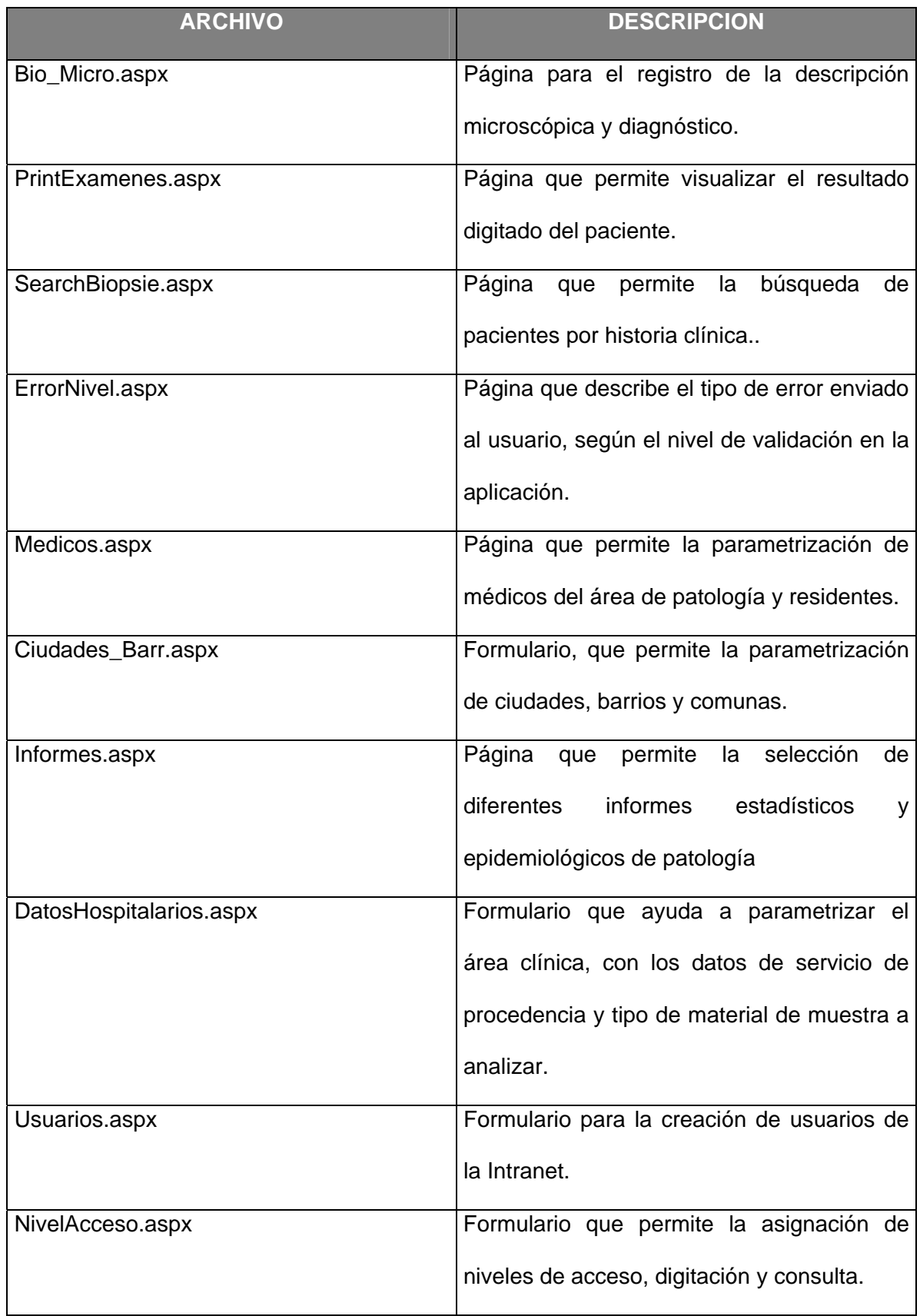

# <span id="page-47-0"></span>**6.1.2. Archivos de programas objeto**

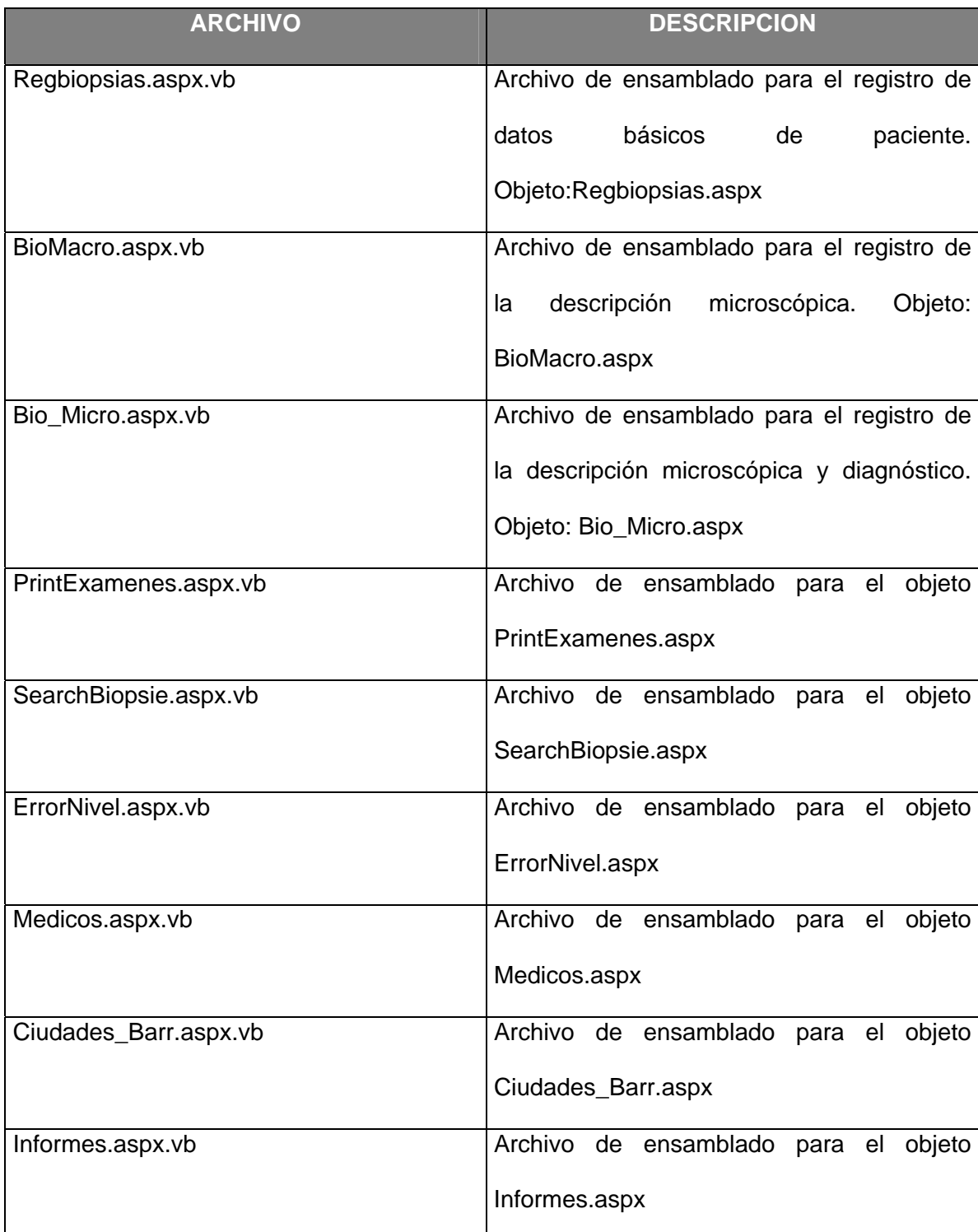

# Tabla No. 2. Archivos de programas objeto

<span id="page-48-0"></span>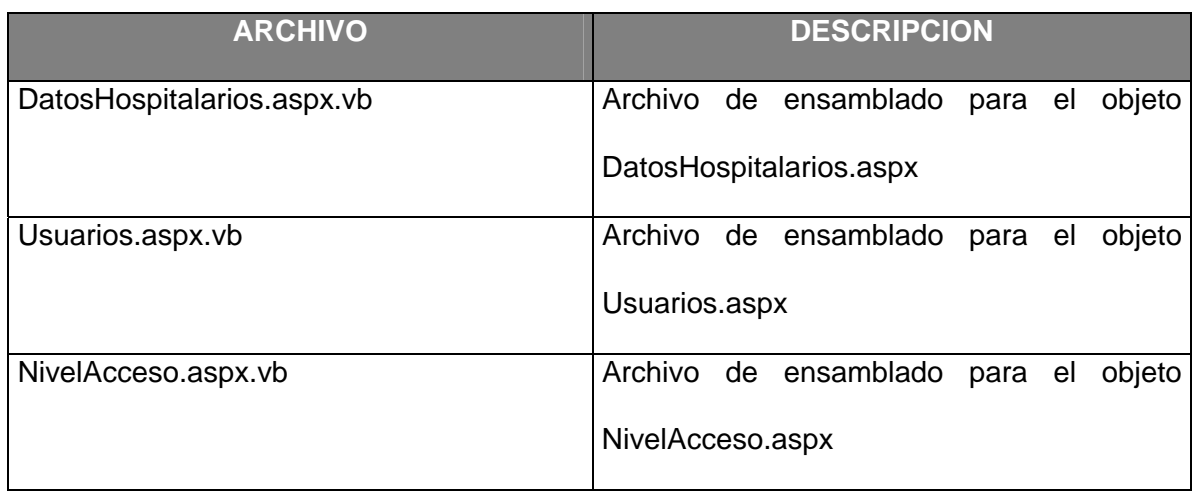

# **6.1.3. Archivos Externos JavaScript**

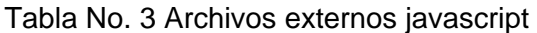

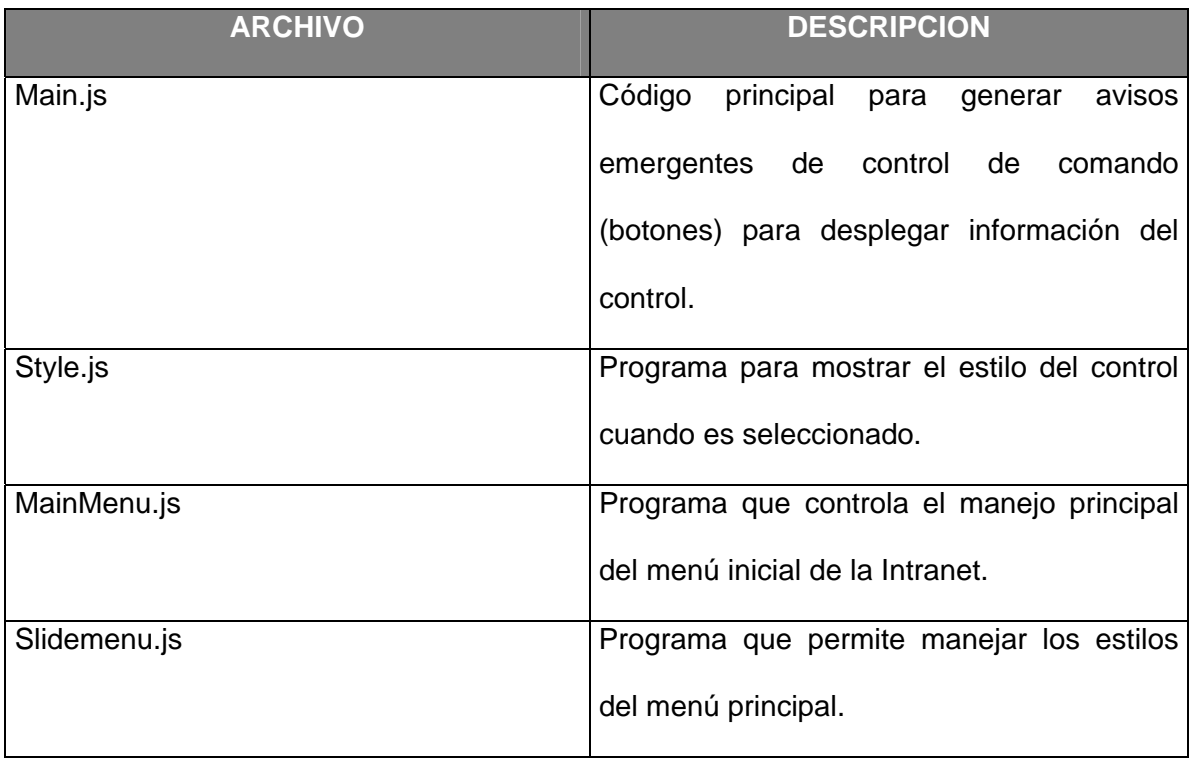

# <span id="page-49-0"></span>**6.1.4. Archivos Global y Web**

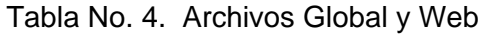

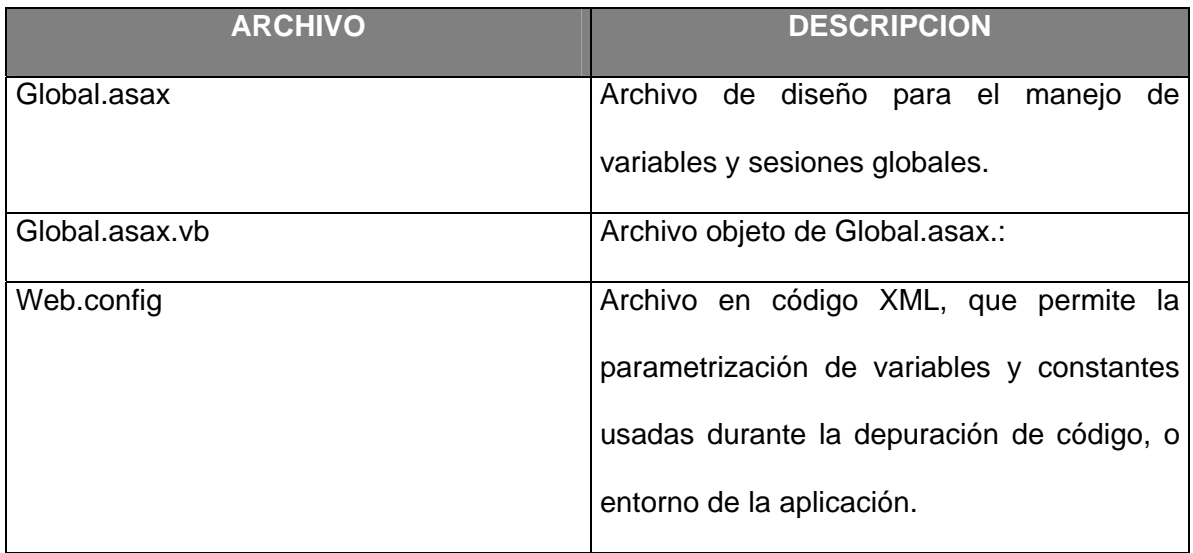

# **6.1.5. Archivo de Librerias enlazadas**

Tabla No. 5. Archivos de Librerias enlazadas

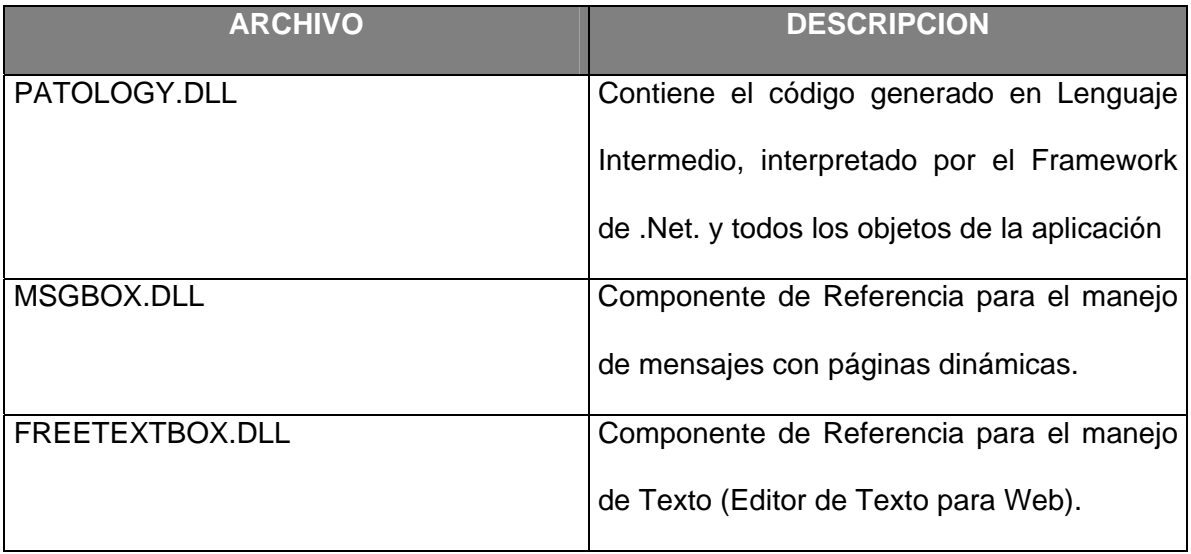

# <span id="page-50-0"></span>**6.1.6. Archivos de Modulo y Ensamblados**

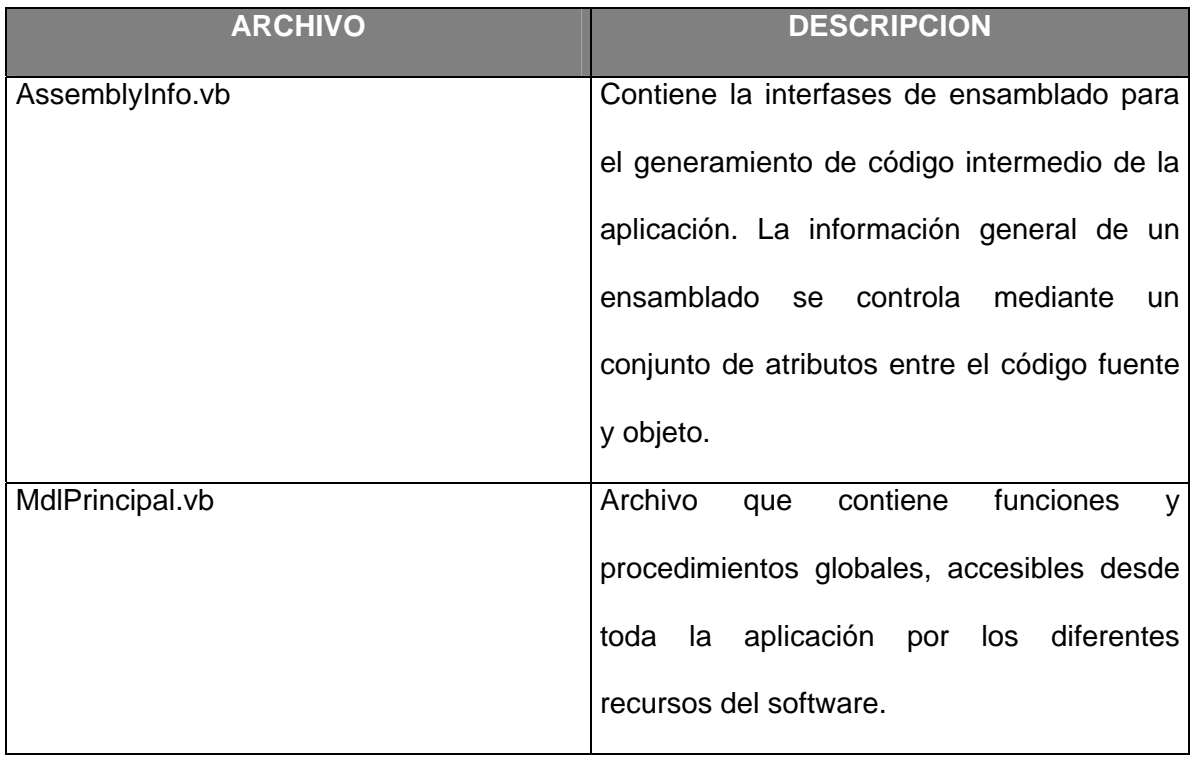

Tabla No. 6. Archivos de Modulo y Ensamblados

# **6.1.7 Archivos Hiper Texto**

Tabla No. 7. Archivos Hiper Texto

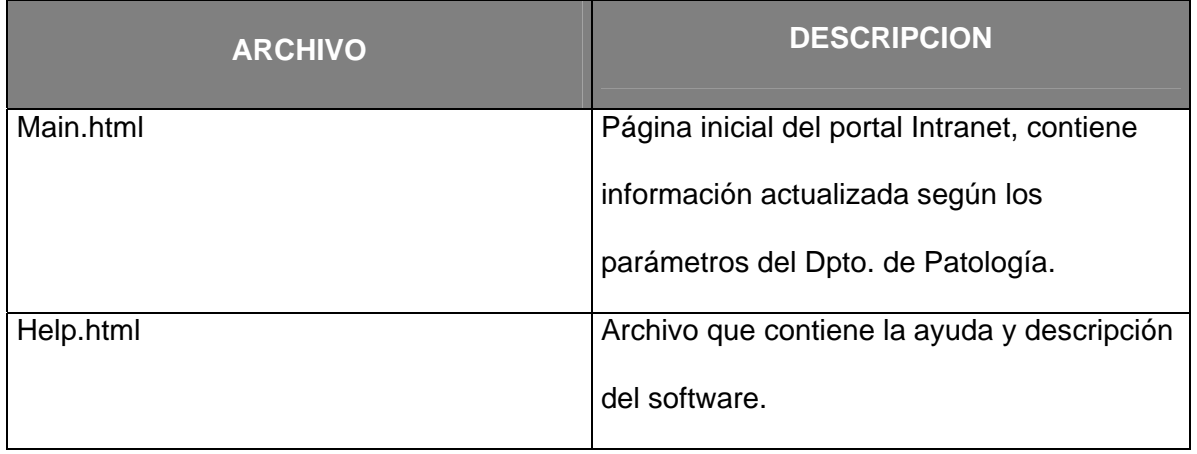

#### <span id="page-51-0"></span>**6.1.8 Archivos de la Base de Datos**

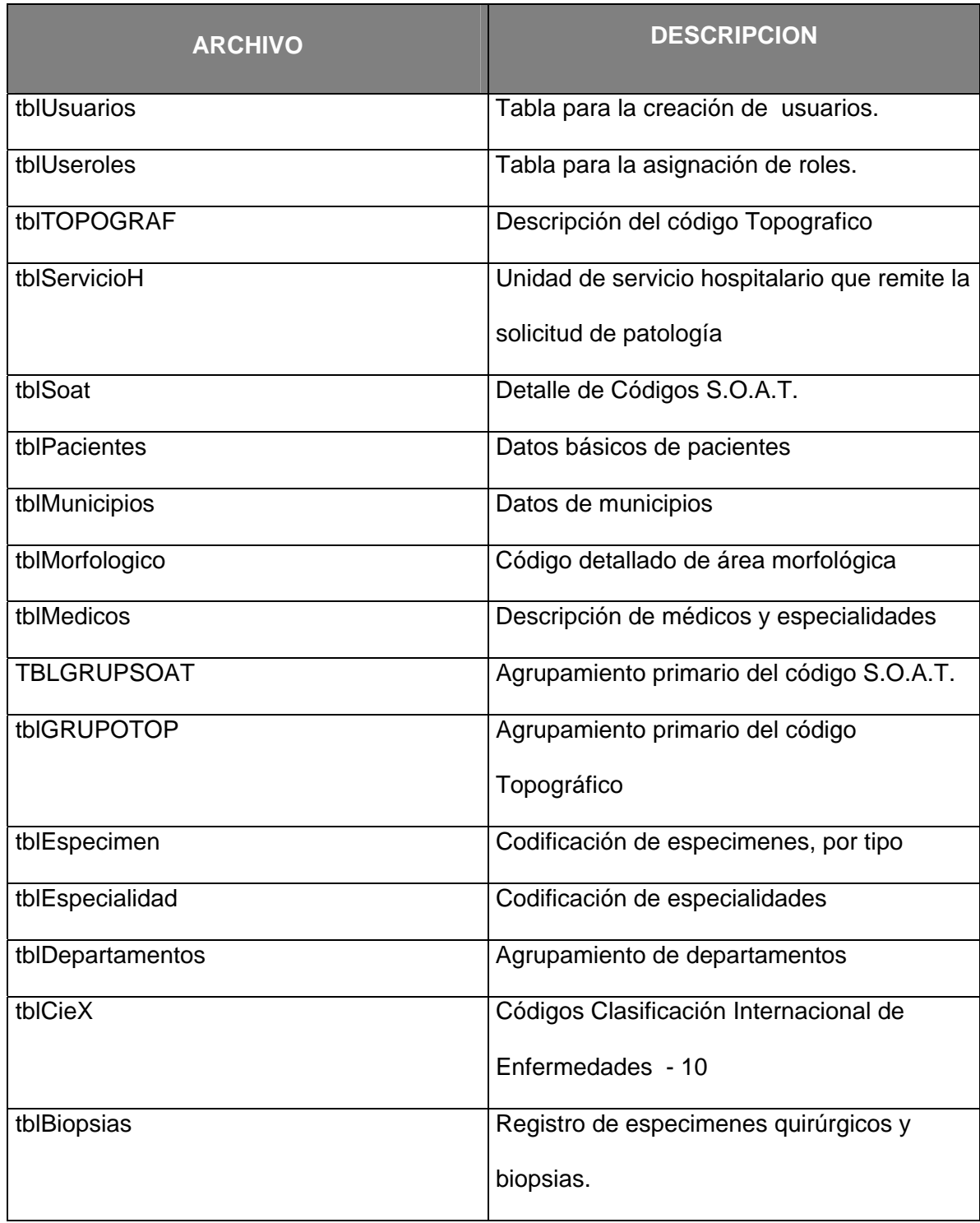

#### Tabla No. 8. Archivos de la Base de Datos

<span id="page-52-0"></span>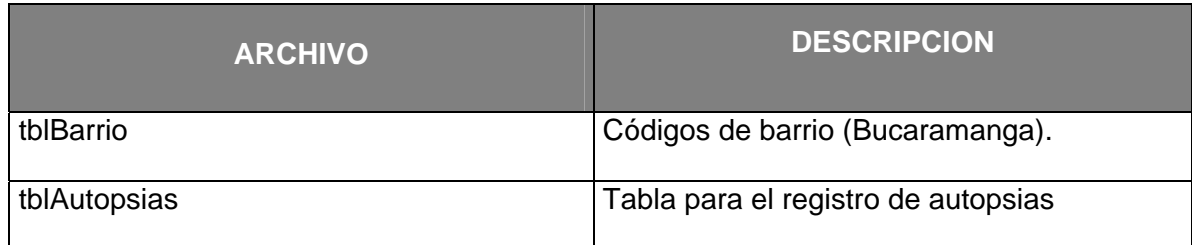

#### **6.2. PROCEDIMIENTO DE INSTALACION**

Para una instalación del *software*, es necesario realizar una publicación<sup>[7](#page-52-1)</sup>. Para tal efecto se tomó la asistencia y colaboración del Departamento de Sistemas del Hospital Universitario de Santander en donde se debe establecer el procedimiento en que los usuarios accederán a la Intranet de Patología, objetos iniciales, configuración del servidor de Internet, seguido de la activación del sitio como directorio virtual de la aplicación.

#### **6.3. EJECUCION DE LA APLICACION**

El manual del usuario del *software*, presenta con más detalle los pormenores sobre las formas y usos de las pantallas o formularios que hacen parte de la aplicación. Sin embargo, para destacar los movimientos más utilizados a los que se enfrentará el usuario, están:

- a. Conexión al sitio Intranet de Patología a través del Internet Explorer de la máquina cliente.
- b. Validación de clave y nivel de acceso.

<span id="page-52-1"></span> <sup>7</sup> Publicación: Registrar el las paginas Web en el servidor de Internet.

- <span id="page-53-0"></span>c. Navegación por los principales módulos del sitio.
- d. Navegación por enlaces externos.
- e. Configuración o parametrización de tablas (barrios, médicos, especimenes, servicio hospitalario, eventos, etc.).
- f. Uso de la ayuda en línea.

Para ello, la ruta hacia la aplicación, esta dada por:

#### "*http://192.168.1.100/patology/main.html*".

Al ingresar en la aplicación, se presenta una pantalla con el nombre de ésta, que valida el acceso del usuario que ha de ingresar al sistema. Si lo prefiere, el usuario puede establecer enlace anónimo, y continuar en la aplicación en elementos de consulta..

#### **6.4. DESPLAZAMIENTO EN PANTALLAS**

El desplazamiento entre pantallas o páginas es enteramente similar al desplazamiento en un sitio *Web* cualquiera , aunque en el proceso de digitalización de información, puede desplazarse por las cajas de texto y botones, utilizando la tecla TAB, Barra Espaciadora para seleccionar algún ítem, y Enter para enviar información.

Esta aplicación requiere una validación en el servidor cada vez que se utiliza un control que represente datos (Ej. Un menú emergente, una ventana de aviso), por lo cual dependiendo del ancho de banda de comunicación entre el cliente y el servidor, se vera afectado o favorecido el tiempo de respuesta.

#### **7. CONCLUSIONES**

<span id="page-54-0"></span>El desarrollo del presente proyecto soluciona el problema de la necesidad de sistemas de información dinámicos para el Laboratorio de Patología U.I.S., el cual, llevaba procesos de manejo de información en forma muy limitada, con herramientas obsoletas para el volumen de datos manejados actualmente, además de no contar con un proceso de codificación eficiente para el manejo de resultados y a su vez la ausencia de informes estadísticos en base a la codificación del la Clasificación Internacional de Enfermedades CIE -10 . Este proyecto logró organizar y almacenar la información eficientemente, obteniendo así, un registro institucional de diversas enfermedades oncologicas, infecciosas, inflamatorias y de tipo administrativo. Utilizando tecnología punta en el manejo de información vía Intranet.

El Departamento de Patología mostró gran aceptación ante la implementación de la herramienta *software* para Intranet, el cual puede permitir trascender hacia otras áreas con el objeto de focalizar los principales procesos de información que involucran las áreas de epidemiología anatomopatológica. Lo que significo con el proyecto, alterar positivamente la forma de trabajo y pensamiento sobre el tratamiento de la información de carácter público de las personas participantes como funcionarios del Departamento de Patología.

La fase de implementación de la aplicación fue llevada a cabo en las instalaciones del Hospital Universitario de Santander, donde se efectuaron las pruebas respectivas de cada uno de los módulos de trabajo por digitadores. Además de ello se contó con la inspección y valoración del Director del Proyecto: Dra. Olga Mercedes Álvarez Ojeda, encargada de coordinar las tareas más importantes e inherentes al proyecto de sistema de información.

43

#### **8. BIBLIOGRAFIA**

<span id="page-55-0"></span>*Microsoft CO. Microsoft.NET Framework.* EUA. *Microsoft Press*, 2003

CHARTE FRANCISCO, Programación con Visual Basic .NET, Madrid, ANAYA

Multimedia*,* 2001

SENN James A. Análisis y Diseño de Sistemas de Información. Bogotá, *Mac* 

*Graw Hill*, 1992

MRIDULA PARIHAR, ASP.NET *Bible,* Hungry Minds, EUA, 2002

ALEX HOMER AND DAVE SUSSMAN, *Inside ASP.NET Web Matrix, Wrox Press,2002*

COMA DEL CORRAL MARIA JESUS, y Col. Software libre y código abierto en aplicaciones para patología, Revista Española de Patología, 2003; Vol 36, No. 3: 283-292

PIÑEROS PETERSEN MARION y Col. www.incancerología.gov.co/investigaciones/ Registro, 2002

MORO RODRIGUEZ ERNESTO y Col, Es posible un estándar abierto tipo XML para las bases de datos de patología?, , Revista Española de Patología, 2003, Vol 36, n.º 3: 293- 300

*WORLD HEALTH ORGANIZATION, Classification of Diseases of Oncology – Ed. 3 -*

2000